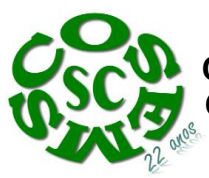

#### **NOTA TÉCNICA Nº: 018/2016**

**Assunto:** Manutenção das Qualificações USB SAMU SC **Interessado:** Secretarias Municipais de Saúde - SC

Considerando o envio, por parte do Ministério da Saúde, do Ofício Circular nº 011/CGUE/DAHU/SAS/MS (ANEXO I);

Considerando a eminência da perda de qualificação de algumas Unidades de Suporte Básico – USB do componente SAMU em Santa Catarina:

O COSEMS SC coloca a necessidade de verificação por parte do gestor municipal de saúde, que possuir Unidades de Suporte Básico – USB do componente SAMU em Santa Catarina, de **verificação da situação atual no que tange a qualificação de suas unidades e possíveis pendências existentes (ANEXO II),** que podem acarretar até mesmo o descredenciamento das referidas Unidades.

Cabe ressaltar que conforme a Portaria nº 1.010, de 21 de maio de 2012: *"Art. 30. A qualificação da Central de Regulação das Urgências, das Bases Descentralizadas e das Unidades Móveis do SAMU 192 será válida por 2 (dois) anos, devendo ser renovada em novo processo de avaliação pela CGUE/DAE/SAS/MS."* **Desta forma se faz necessário a renovação do processo de qualificação sob pena de perda do recurso anteriormente obtido.**

Destacamos o prazo final de 20 dias, a contar do recebimento do Ofício Circular por parte dos municípios, para a inserção da proposta no sistema SAIPS (ANEXO III), e do prazo de 05 dias para as respostas de possíveis diligências no sistema. Ademais, chamamos atenção para a exigência da comprovação do desenvolvimento de educação continuada para a manutenção das referidas qualificações.

O apoio central do COSEMS SC permanece à disposição para maiores esclarecimentos.

Florianópolis, 18 de outubro de 2016

**Elaboração: Assessoria Central COSEMS SC** Diogo Demarchi Silva Garaldo Azzolini Sonia Teresinha Franzoi Bodanese

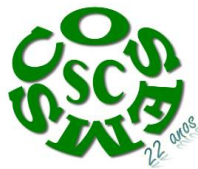

 **Conselho de Secretarias Municipais de Saúde de Santa Catarina COSEMS SC**

#### **ANEXO I**

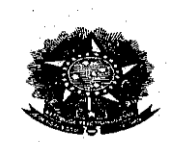

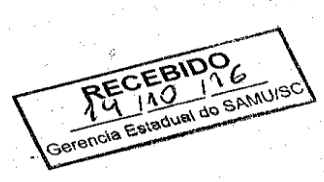

MINISTÉRIO DA SAÚDE SECRETARIA DE ATENÇÃO À SAÚDE DEPARTAMENTO DE ATENÇÃO HOSPITALAR E DE URGENCIA COORDENAÇÃO GERAL DE URGÊNCIA E EMERGÊNCIA SAF SUL - Quadra 2 - Lote. 5/6 - bloco. F - Ed. Premium Torre II - sala 106 - Brasília-DF CEP 70.070-600 Tel. (61) 3315-9210

Ofício Circular nº 011 - CGUE/DAHU/SAS/MS

Brasília,  $22$  de setembro de 2016

A Sua Excelência o(a) Senhor(a) Secretário (a) Municipal de Saúde

Assunto: Renovação de qualificação do Serviço de atendimento Móvel de Urgência -**SAMU 192** 

Senhor (a) Secretário (a) de Saúde,

De acordo com o Art. 30 da Portaria GM/MS nº 1.010, de 21 de maio de 2012, a qualificação da Central de Regulação das Urgências, das Bases Descentralizadas e das Unidades Móveis do SAMU 192 será válida por 2 (dois) anos, devendo ser renovada mediante novo processo de avaliação pela CGUE/DAHU/SAS/MS, que ocorrerá por meio do encaminhamento ao Ministério da Saúde das informações e documentos descritos no Art. 28 desta, através do Sistema de Apoio a Implementação de Políticas de Saúde - SAIPS, no sítio eletrônico: http://saips.saude.gov.br/

Diante do exposto, esclarecemos que:

- Os municípios que possuem Serviço de Atendimento Móvel de Urgência -SAMU 192 com custeio qualificado vencido e, até o momento, não inseriram proposta de Qualificação no SAIPS têm prazo máximo de 20 (vinte) dias corridos, a contar do Aviso de Recebimento dos Correios, para inserção de nova proposta no sistema.
- Os municípios que possuem Serviço de Atendimento Móvel de Urgência -SAMU 192 com custeio qualificado vencido e já possuem proposta

De: ALR - CGUE/DAHU/SAS

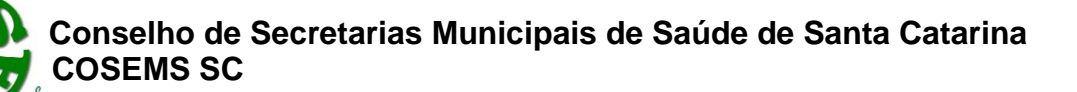

inserida no SAIPS com diligência emitida pela equipe técnica a partir de 1 de julho de 2016, têm prazo máximo de 20 (vinte) dias corridos, a contar do Aviso de Recebimento dos Correios, para realizar as devidas adequações e reenviar a proposta ao Ministério da Saúde.

As propostas inseridas no SAIPS com diligência emitida pela equipe técnica até o dia 30 de junho de 2016 serão rejeitadas por decurso de prazo e desatualização dos documentos inseridos com aprovação efetuada à época. Os municípios que possuírem propostas nessa situação têm prazo máximo de 20 (vinte) dias corridos, a contar do Aviso de Recebimento dos Correios, para inserir nova proposta de qualificação no SAIPS.

O não cumprimento de qualquer um dos prazos citados acarretará suspensão imediata do valor de custeio referente à qualificação.

Os municípios que possuem Serviço de atendimento Móvel de Urgência -SAMU 192 com custeio qualificado vigente devem inserir proposta no SAIPS para análise desta coordenação no último ano de vigência da qualificação.

Informamos que todas as diligências do SAIPS terão o prazo máximo de 05 (cinco) dias úteis, após análise desta coordenação, para serem apreciadas e respondidas pela gestão local. O não cumprimento do prazo estabelecido acarretará a rejeição da proposta enviada.

Conforme exigência da portaria supracitada, em seu Art. 31º, o gestor de saúde deverá encaminhar à CGUE/DAE/SAS/MS, a cada 6 (seis) meses, a partir da competência da qualificação, relatório descritivo analítico para manutenção do incentivo financeiro de custeio diferenciado para unidades qualificadas.

Informamos que de acordo com o Art. 32, a qualificação poderá ser suspensa a qualquer momento, se descumpridos os requisitos obrigatórios estabelecidos nos artigos 28, 29 e 31 da Portaria GM/MS nº 1.010, de 21 de maio de 2012.

Colocamo-nos à disposição para quaisquer esclarecimentos adicionais que se fizerem necessários.

Atenciosamente, **MARCELO OLIVEIRA BARBOSA** Coordenador-Geral Substituto CGUE/DAHU/SAS/MS

De: ALR - CGUE/DAHU/SAS

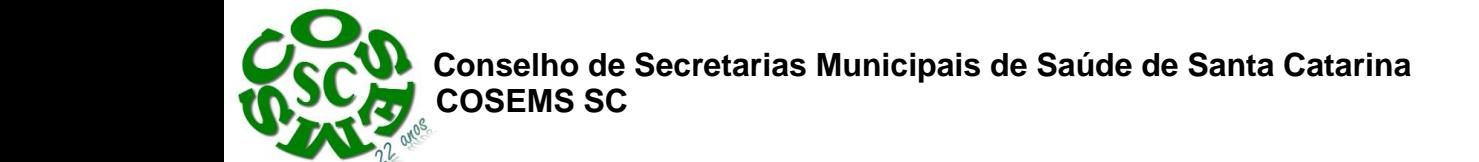

**Anexo II**

#### **Pendências - SAMU do Estado de Santa Catarina:**

#### **CRU Balneário Camboriú:**

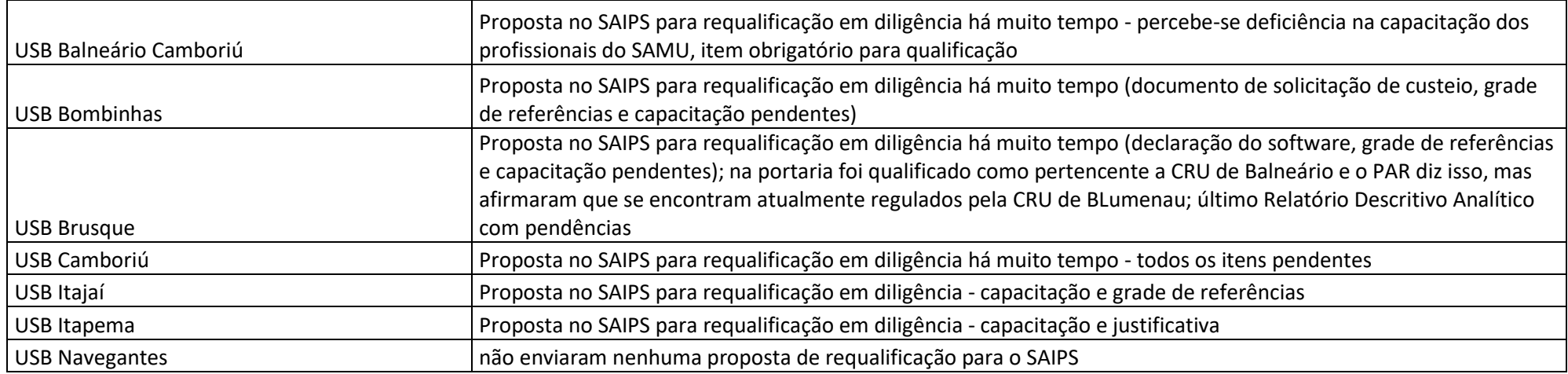

#### **CRU Blumenau:**

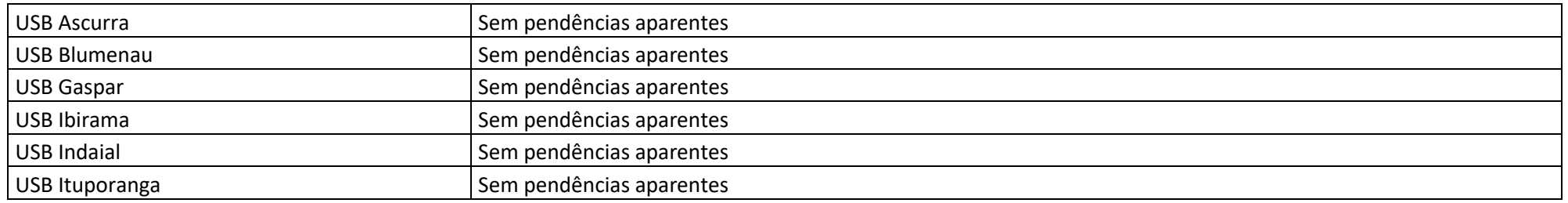

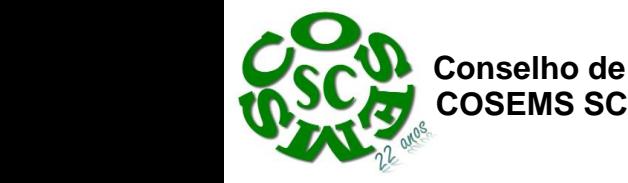

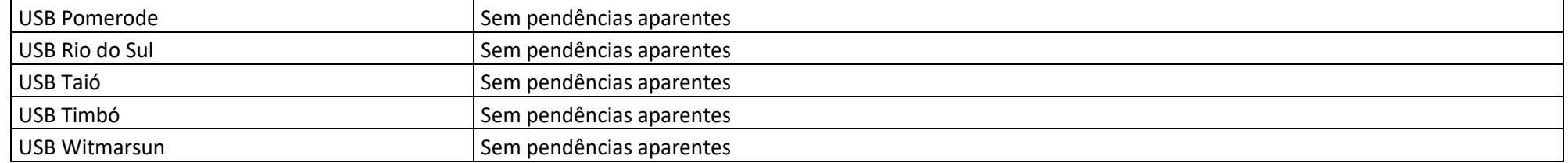

#### CRU Chapecó:

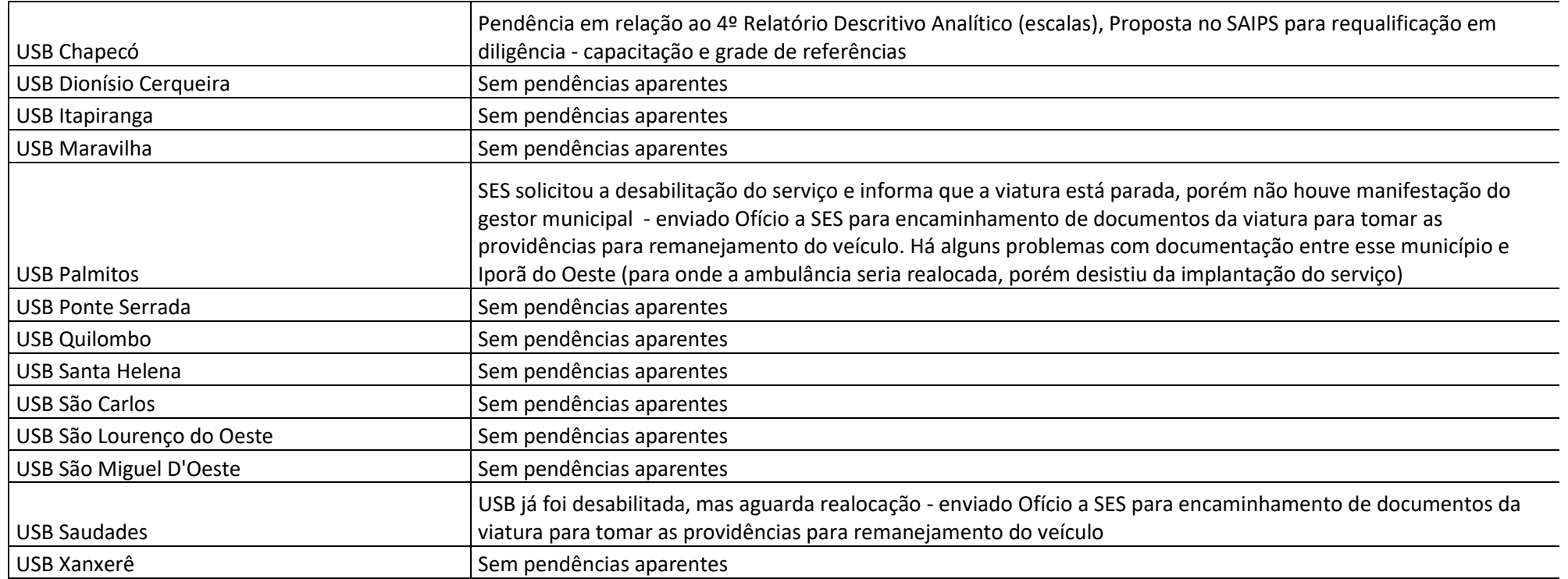

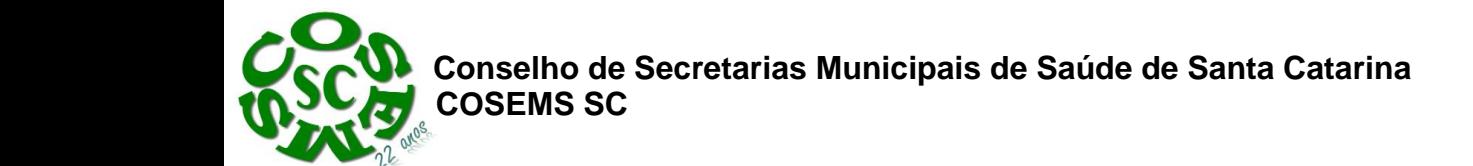

#### **CRU Criciúma:**

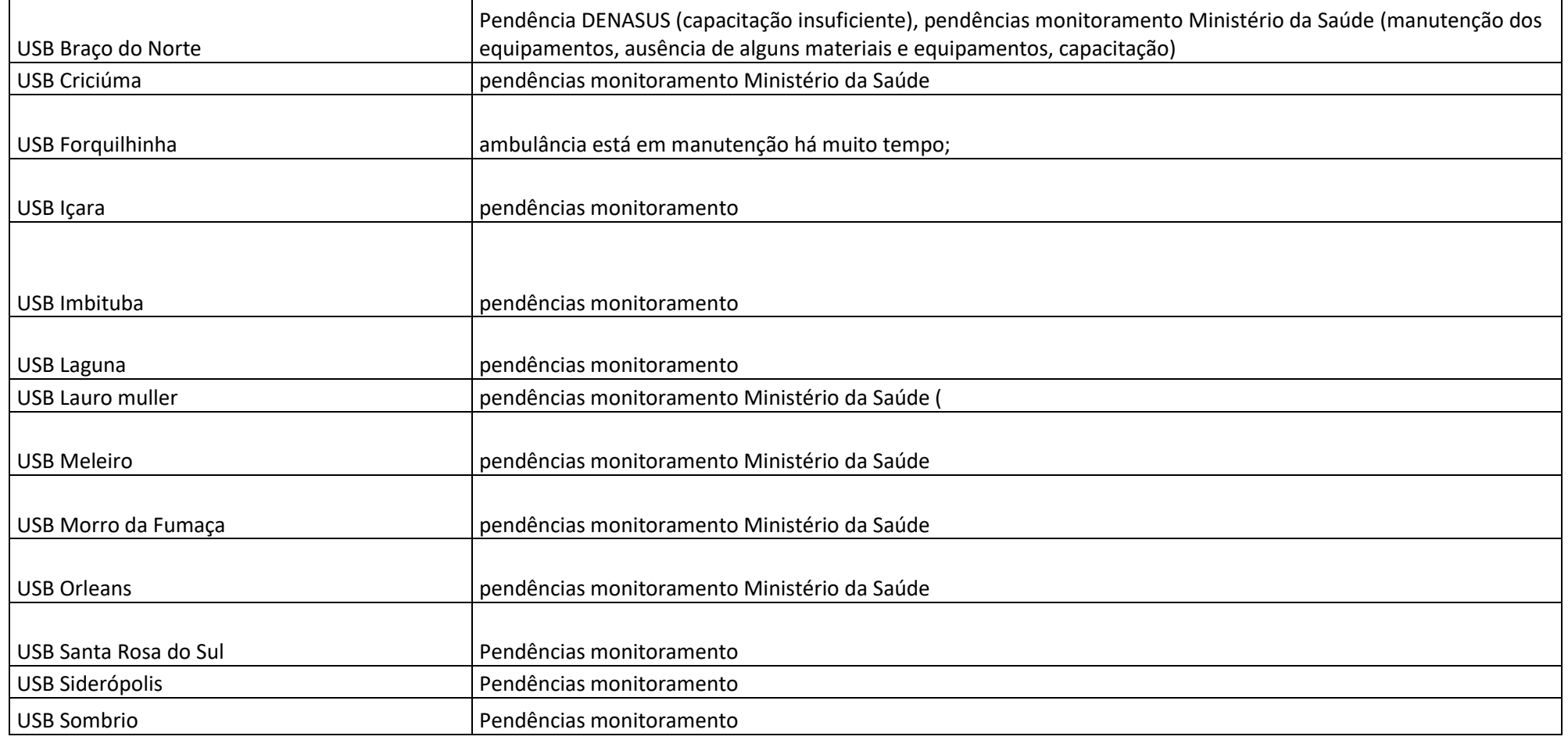

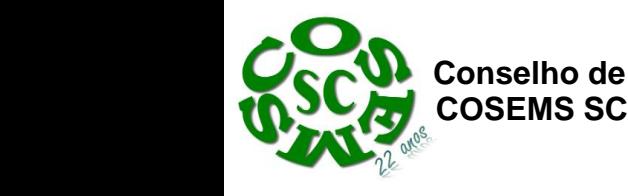

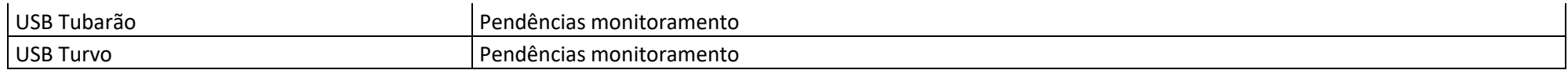

#### **CRU Florianópolis:**

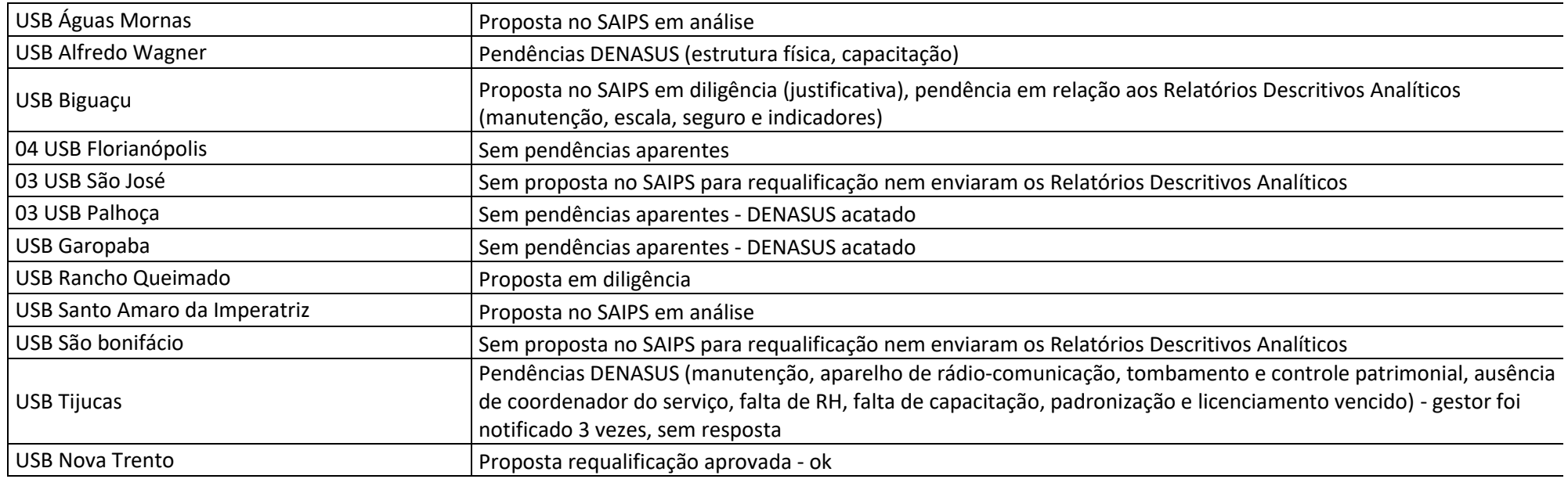

#### **CRU Joaçaba:**

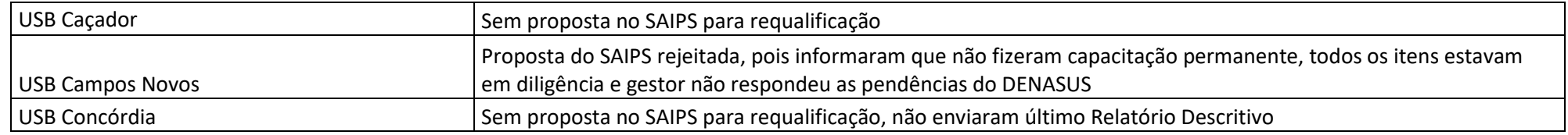

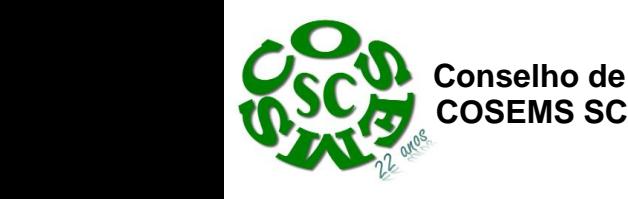

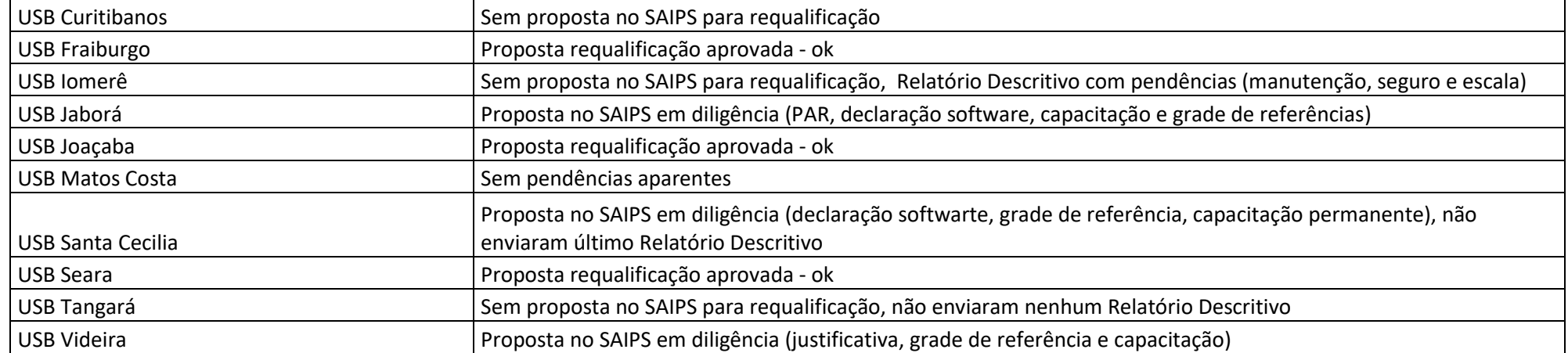

#### **CRU Joinville:**

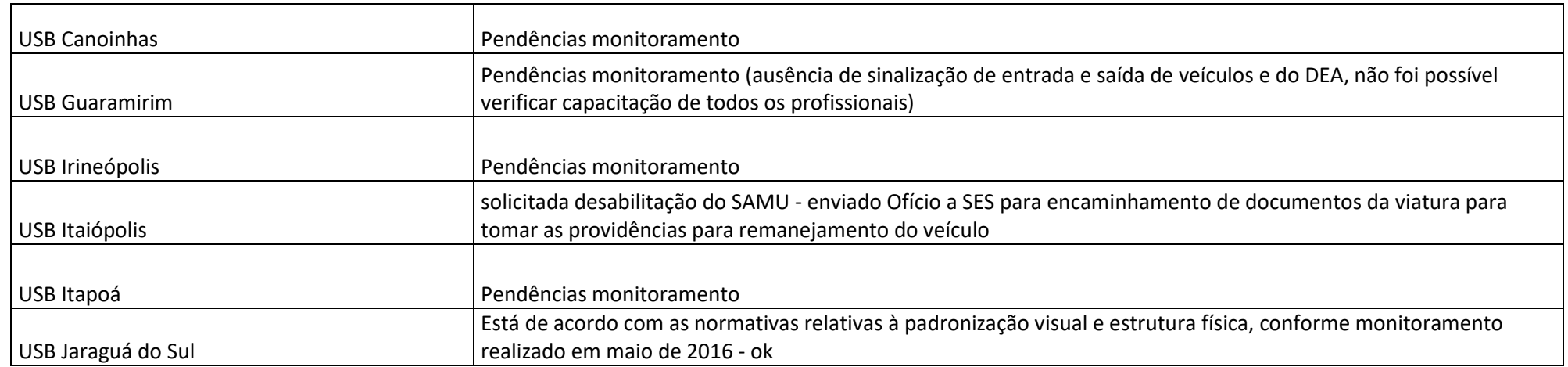

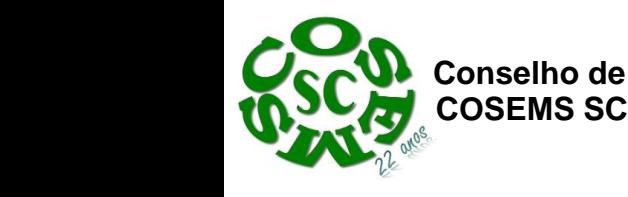

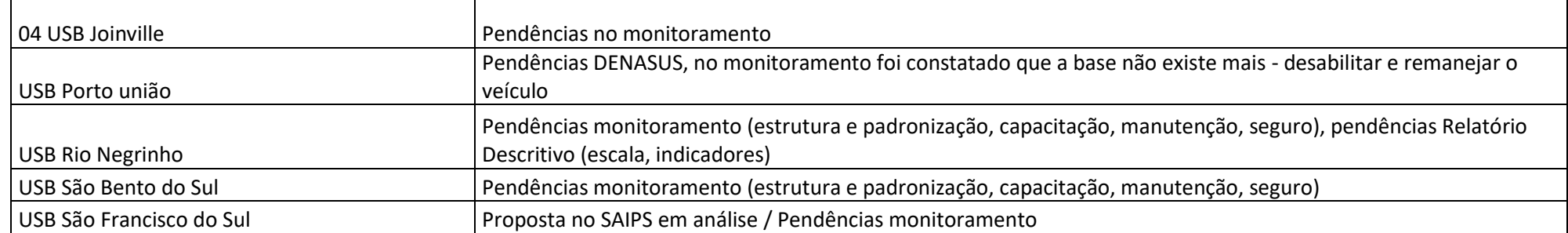

#### **CRU Lages:**

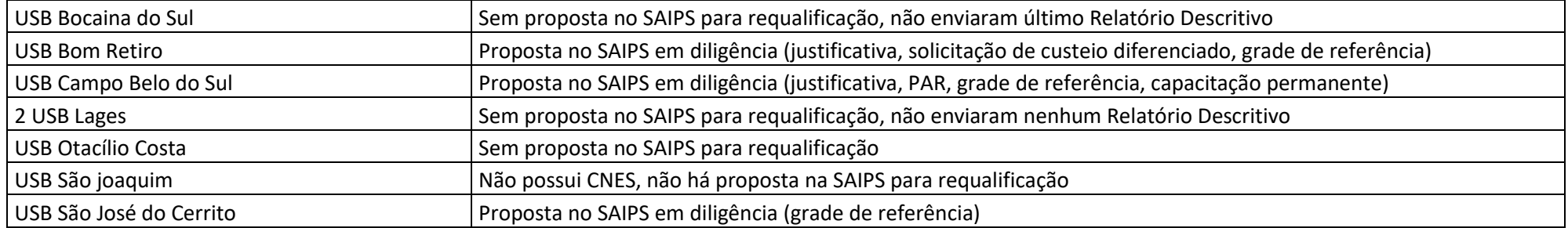

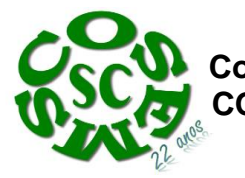

 **Conselho de Secretarias Municipais de Saúde de Santa Catarina COSEMS SC**

# **ANEXO III**

# **MANUAL DE USO DO SISTEMA**

# **'SAIPS"**

# **SISTEMA DE APOIO A IMPLANTAÇÃO DE POLITICAS EM SAÚDE**

# **ACESSO E ATIVIDADES GESTOR E CADASTRADOR**

# **SAMU192**

#### **Componentes:**

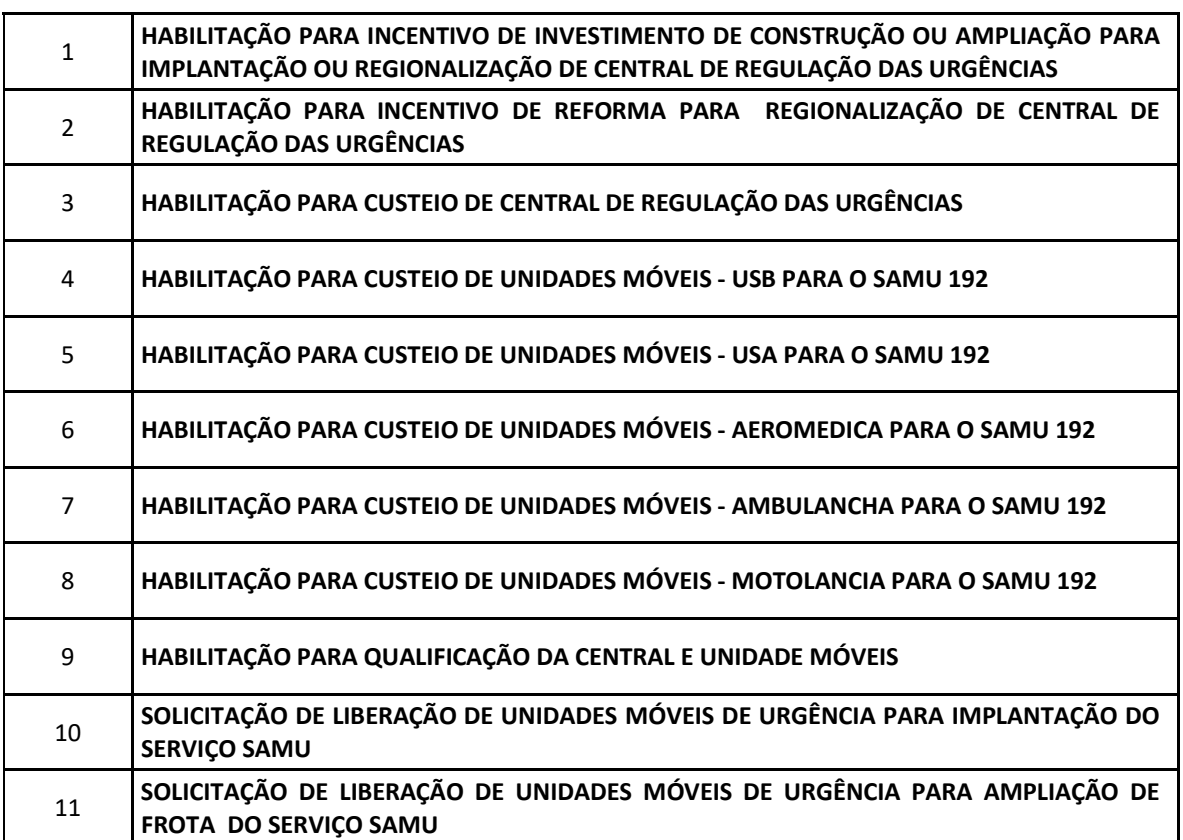

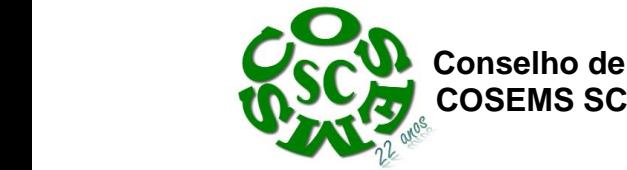

**Conselho de Secretarias Municipais de Saúde de Santa Catarina** 

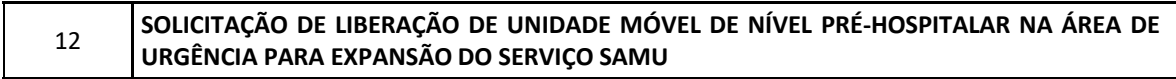

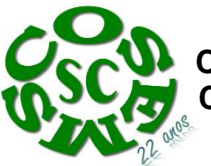

# Sumário

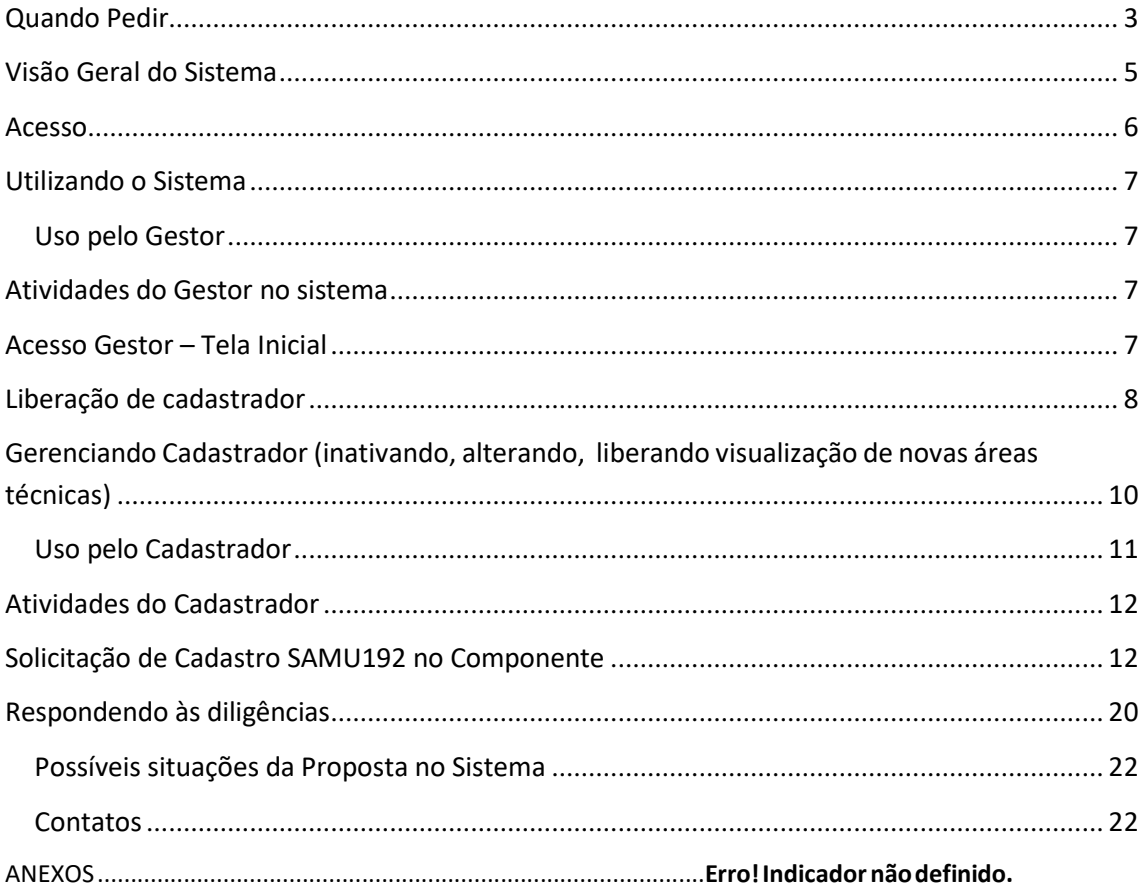

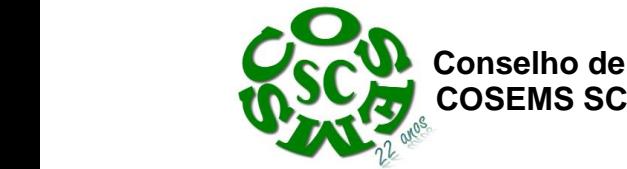

#### <span id="page-12-0"></span>**Quando Pedir**

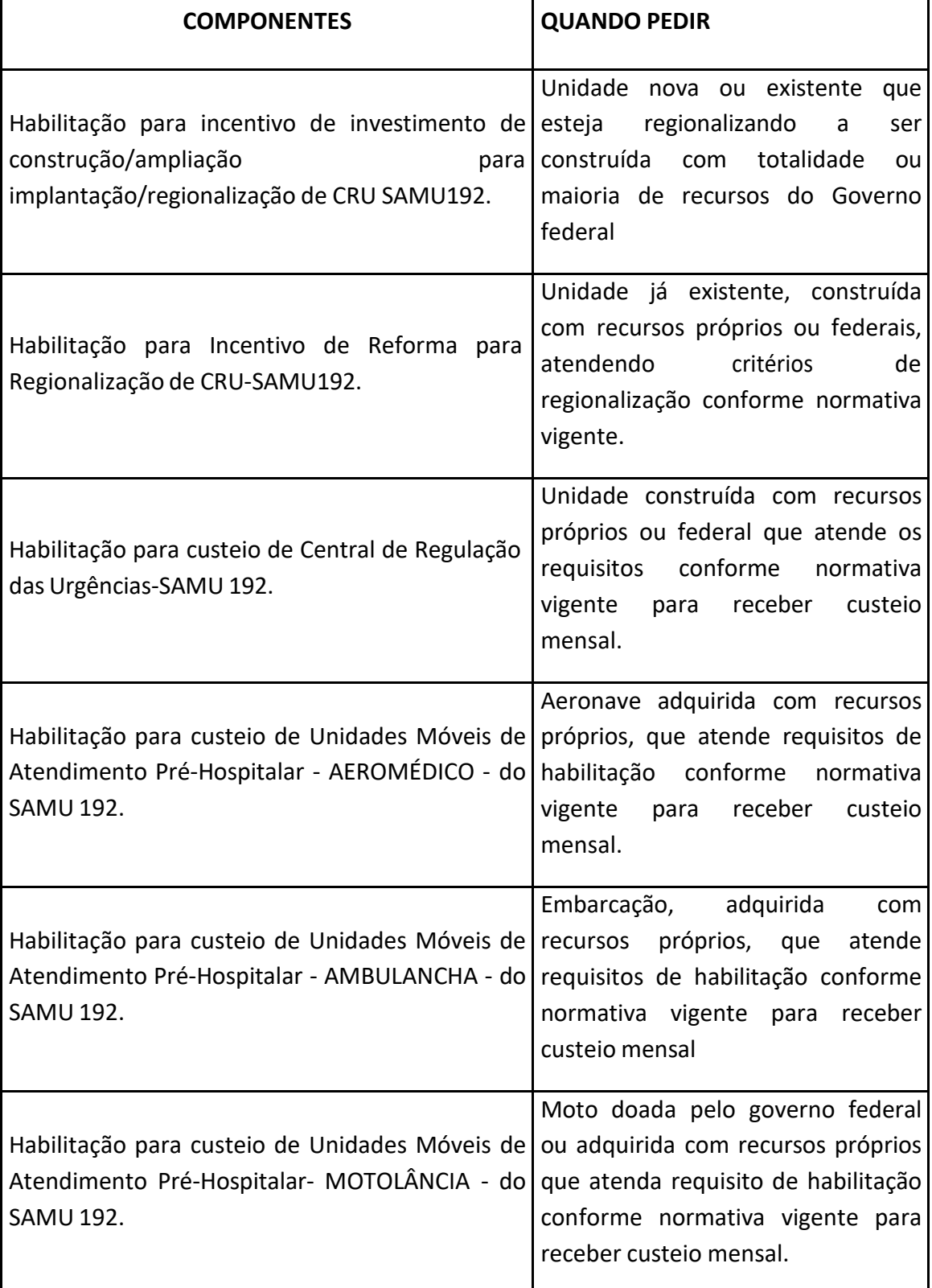

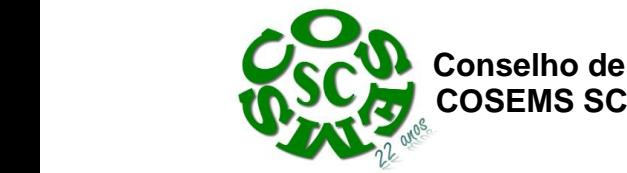

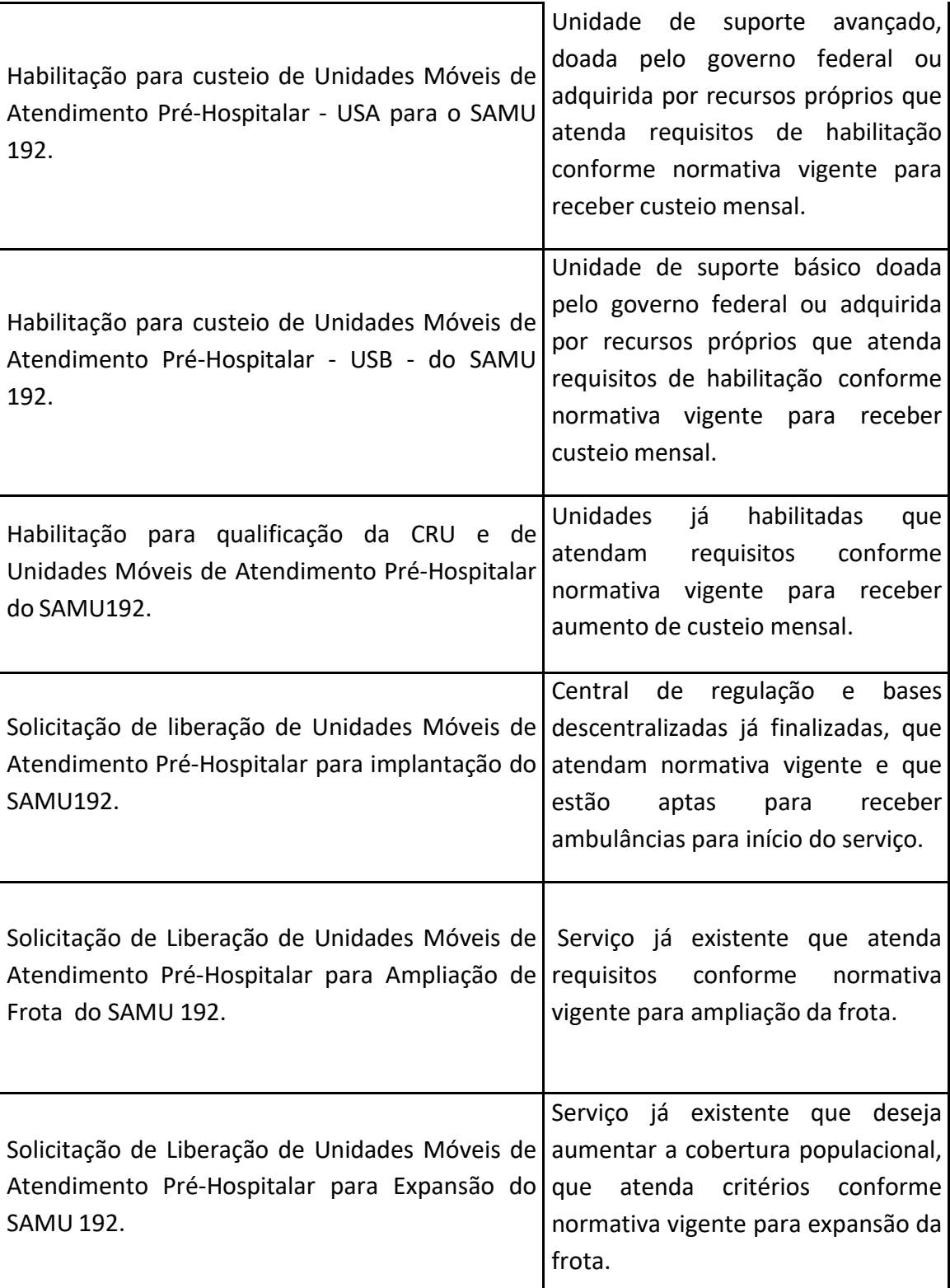

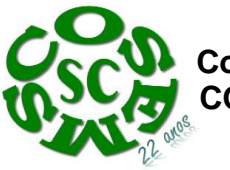

#### <span id="page-14-0"></span>**Visão Geral do Sistema**

O sistema tem por objetivo modernizar as solicitações de transferências de recursos ou credenciamento/habilitação de serviços necessários à implantação de políticas em saúde, permitindo transparência, agilidade, organização e monitoramento das solicitações.

As solicitações citadas no artigo anterior referem‐se a:

- a) Incentivo recurso da categoria econômica corrente ou capital destinado à implantação de serviço ou componente de rede, transferido em parcela única do Fundo Nacional de Saúde para o fundo Municipal, Estadual ou do Distrito Federal;
- b) Custeio recurso da categoria econômica corrente, transferido mensalmente do Fundo Nacional de Saúde para o fundo Municipal, Estadual ou do Distrito Federal;
- c)Habilitação formalização mediante Portaria específica de serviço de saúde executado pelo estabelecimento de saúde, equipe, ou serviço/componente de rede enquanto prestadores ou integrantes do Sistema Único de Saúde.

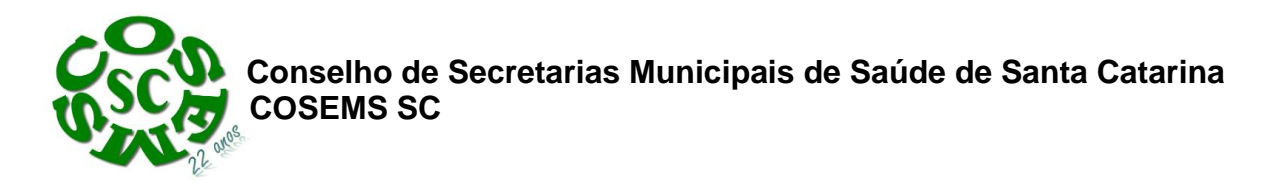

#### <span id="page-15-0"></span>**Acesso**

- 1. No navegador digsaips.saude.gov.br
- 2. Clique em acessar

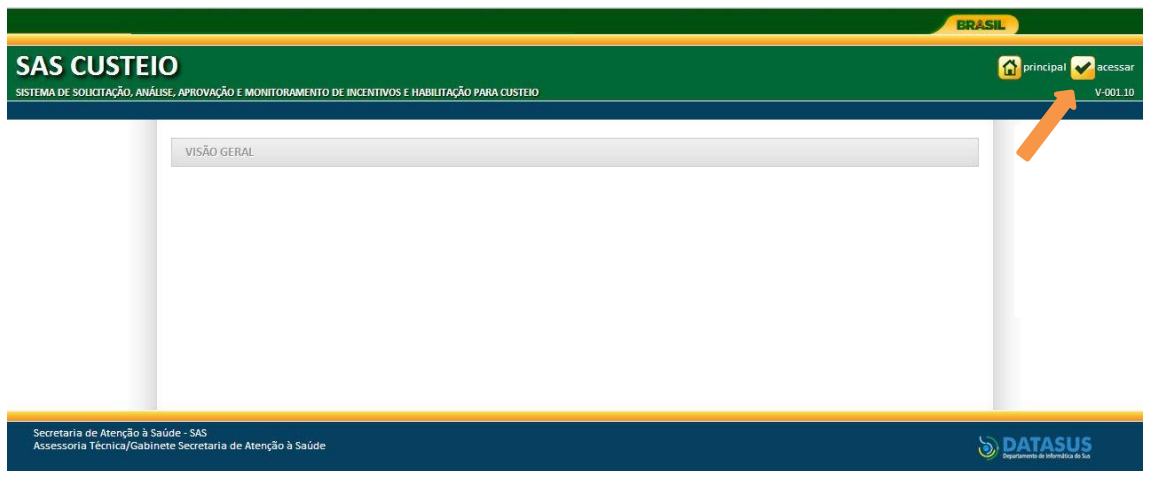

- 3. Caso o acesso seja do gestor do Fundo Municipal ou Estadual, insira o CNPJ.
- 4. Insira a senha
- 5. Caso o acesso seja de pessoa física para o cadastro de proposta, insira o CPF.
- 6. Insira a senha.

Acesso do Gestor ‐ Deve ser realizado com o CNPJ do FUNDO. ‐ A senha é a obtida na Divisão de Convênio – DICON ‐ do MS (mesma senha utilizada para acessar o sistema de cadastro de proposta do Fundo Nacional de Saúde. ‐ Caso tenha esquecido a senha, entre em contato com a DICON de seu estado. \*\*\*PARA O TESTE DO SISTEMA, A SENHA É 123456\*\*\*

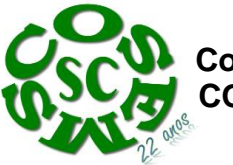

 **Conselho de Secretarias Municipais de Saúde de Santa Catarina COSEMS SC**

Acesso do Cadastrador

‐ Apenas é possível o acesso de pessoas que foram previamente cadastradas pelo Gestor do Fundo Municipal ou Estadual.

‐ Deve ser realizado com o CPF

‐ A senha é enviada para o *e‐mail* informado pelo Gestor no momento de

cadastramento da pessoa física (cadastrador)

‐ Caso tenha esquecido a senha, clique em Nova Senha, e a mesma será reenviada para o

e‐mail cadastrado

Importante: Verificar com o Gestor do Fundo o e‐mail cadastrado, para assegurar que é o seu e‐mail correto e ativo

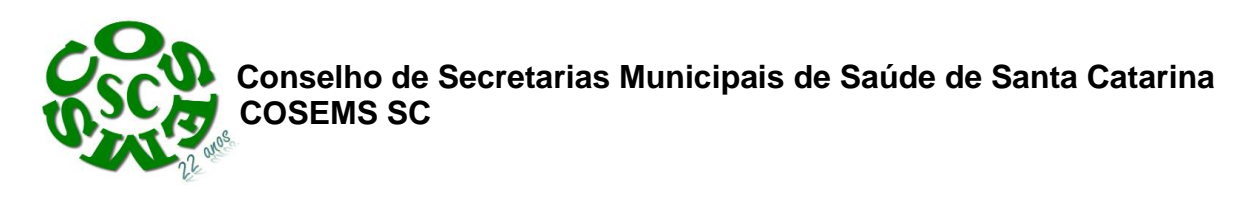

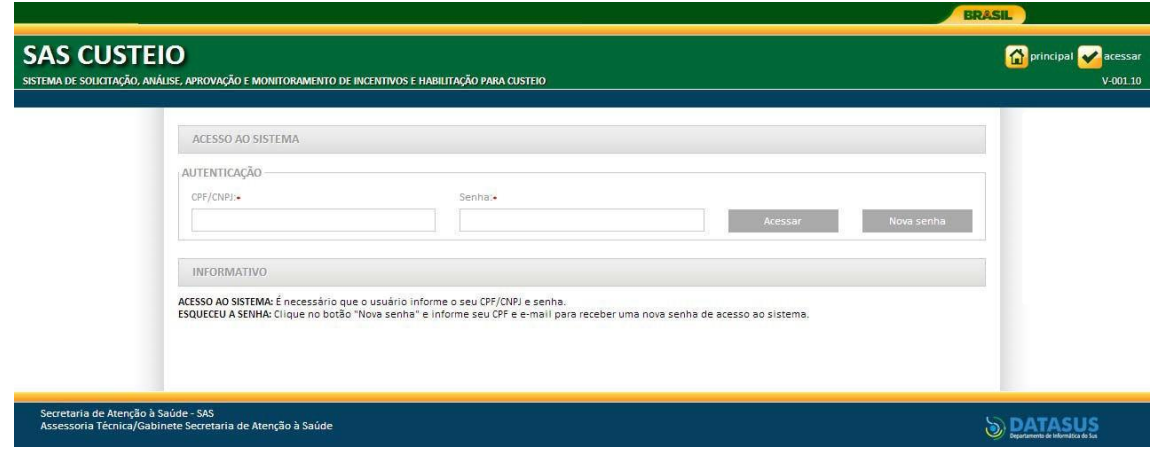

#### <span id="page-17-0"></span>**Utilizando o Sistema**

#### <span id="page-17-1"></span>**Uso pelo Gestor**

<span id="page-17-2"></span>**Atividades do Gestor no sistema**

- 1. Consulta de propostas cadastradas em nome de seu CNPJ; e propostas cadastradas para beneficiar o seu CNPJ (no caso de municípios, pode haver solicitação pelo gestor estadual para recursos, que caso aprovados seriam transferidos para o Fundo Municipal).
- 2. Liberação e gerenciamento do cadastrador pessoa física apta a cadastrar proposta e responder às diligências em nome do Fundo.

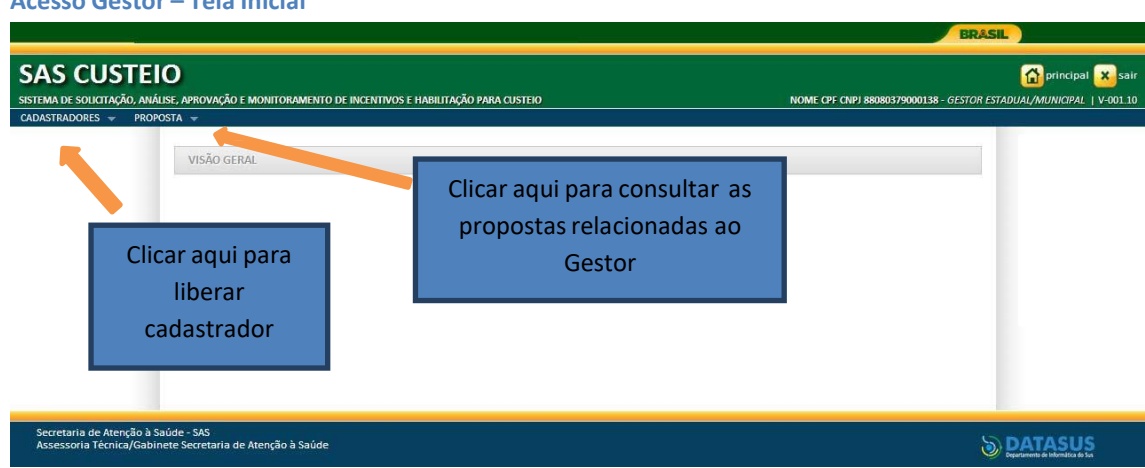

<span id="page-17-3"></span>**Acesso Gestor – Tela Inicial**

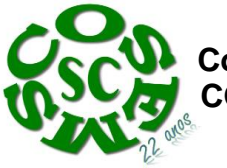

 **Conselho de Secretarias Municipais de Saúde de Santa Catarina COSEMS SC**

#### <span id="page-18-0"></span>**Liberação de cadastrador**

1. Tela de consulta de todas as pessoas que estão liberadas para cadastrar propostas em nome do CNPJ.

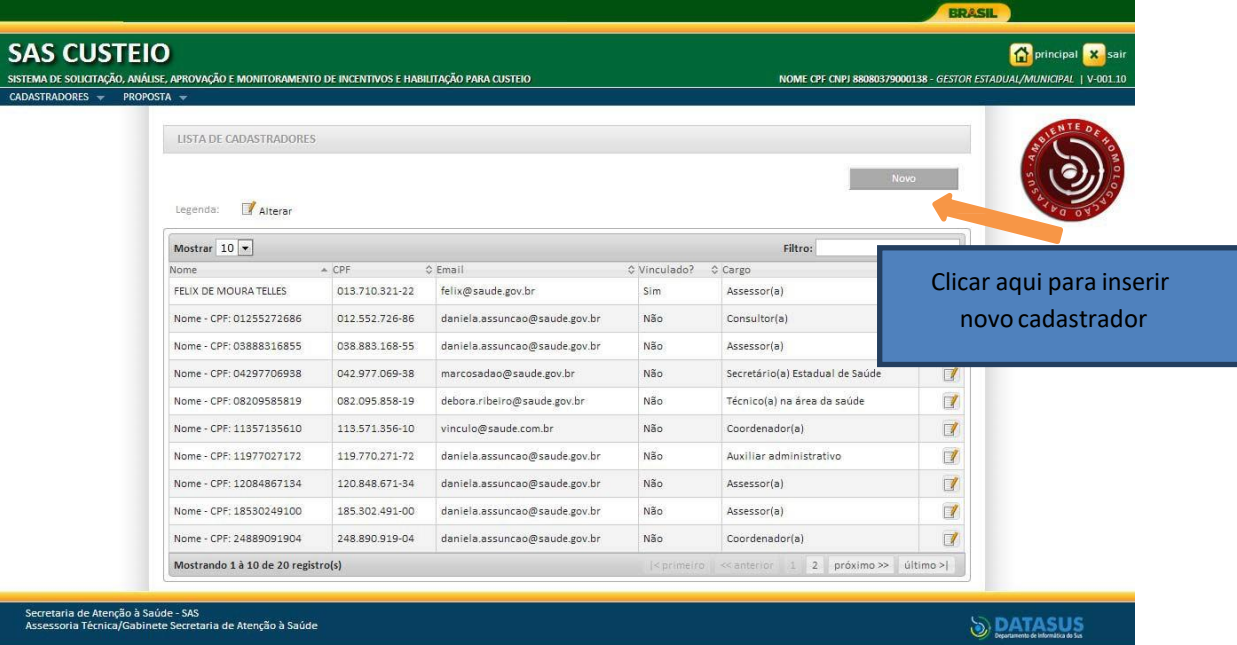

- 2. Tela de cadastro Cadastrador
	- 2.1 Insira o CPF da pessoa (não pode estar vinculado ao Ministério da Saúde)
	- 2.2 Insira *e*‐*mail* de conhecimento e uso do cadastrador
	- 2.3 Insira telefone de contato do cadastrador
	- 2.4 Insira o cargo do cadastrador
	- 2.5 Para ativar o cadastrador clique em Sim
	- 2.6 Responda à pergunta Proposta cadastrada deve ser liberada pelo gestor? Caso opte por sim, as propostas cadastradas pelo cadastrador, apenas serão enviadas para o Ministério da Saúde caso o gestor entre novamente no sistema e Libere a Proposta (Ver item Liberação de Proposta).
	- 2.7 Selecione a (s) Área (s) Técnica (s) que o cadastrador está liberado para inserir a proposta. Essa liberação deverá sempre estar atualizada, visto que o cadastrador apenas conseguirá visualizar para inserção de propostas as Redes/Programas vinculadas às áreas técnicas para as quais foi liberado.

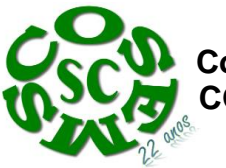

 **Conselho de Secretarias Municipais de Saúde de Santa Catarina COSEMS SC**

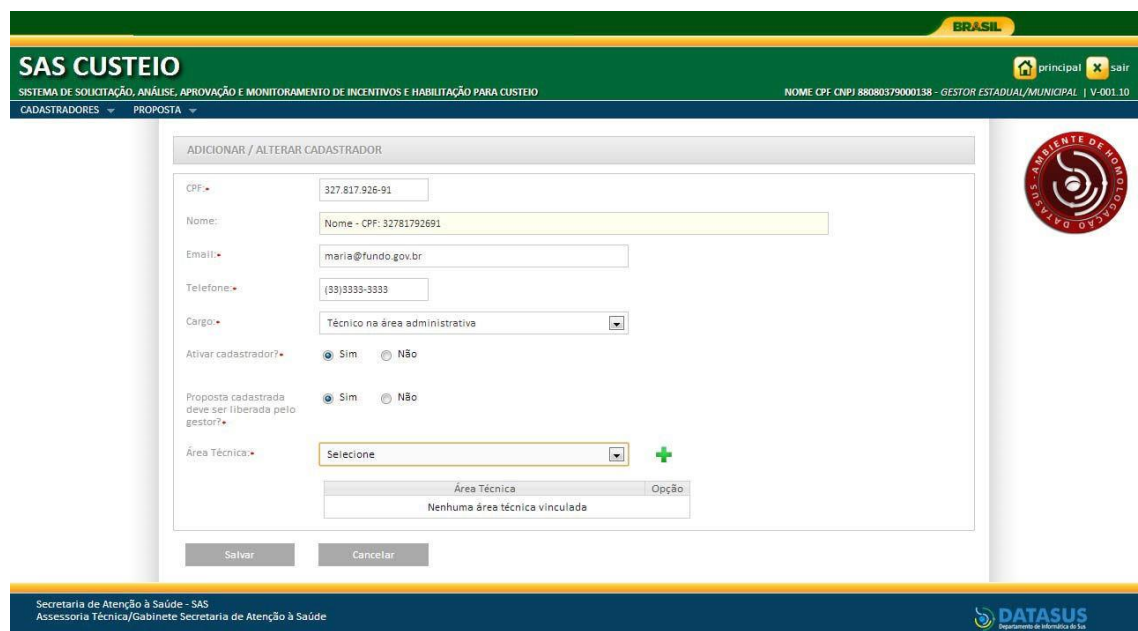

ObservaçõesImportantes

O gestor deverá entrar rotineiramente no sistema para:

‐ Verificar se tem propostas na situação de A Liberar – ou seja, foi finalizada pelo

cadastrador, mas depende do aval do Gestor para ser enviada ao MS.

‐ Atualizar os cadastradores, verificando se estão liberados para as áreastécnicas responsáveis pelas Redes/Programas.

\*\*\*O cadastrador não conseguirá visualizar o que o Ministério da Saúde está financiando, caso não tenha sido previamente liberado pelo Gestor para a área técnica responsável pela Rede/Programa. Na página inicial do Sistema, o Ministério deixará permanente atualizado as Redes/Programas cujassolicitações/propostas devam ser realizadas no Sistema.\*\*\*

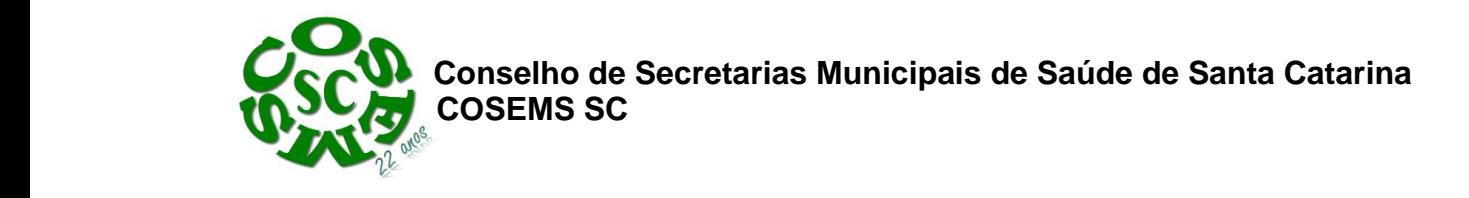

<span id="page-20-0"></span>**Gerenciando Cadastrador (inativando, alterando, liberando visualização de novas áreas técnicas)**

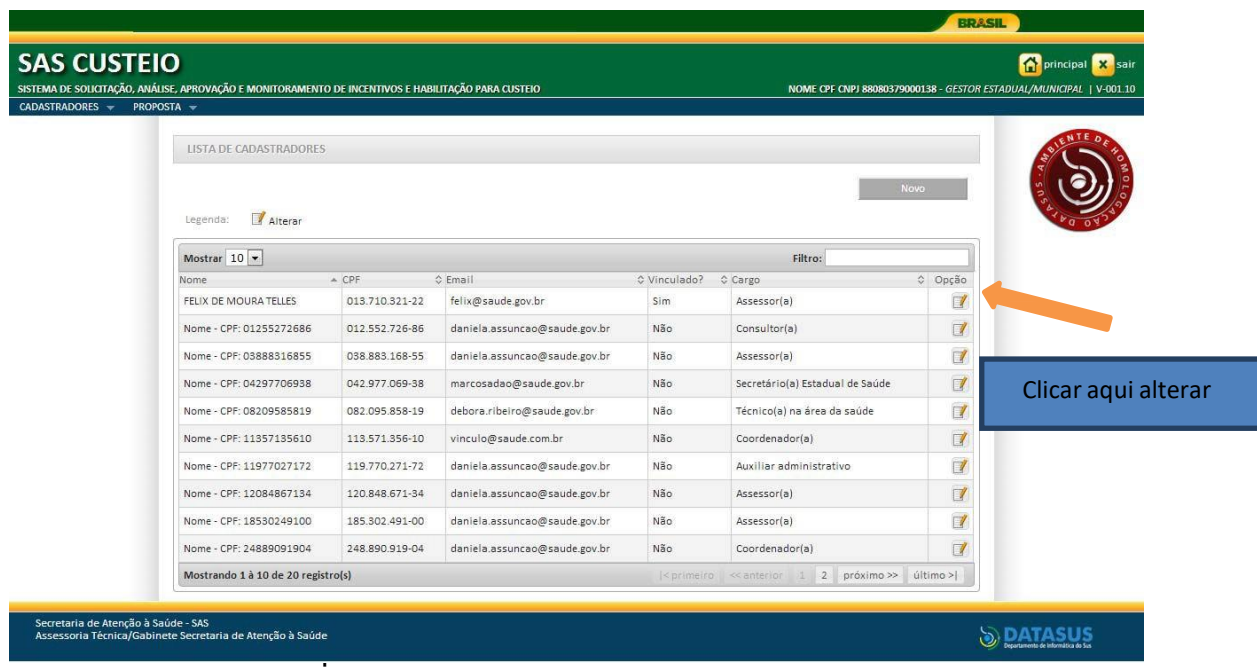

Para incluir novas Áreas Técnicas, selecione na lista de opções e clique no +. Para excluir clique no ícone em forma de lata de lixo.

Após realizadas as alterações, clique em Salvar.

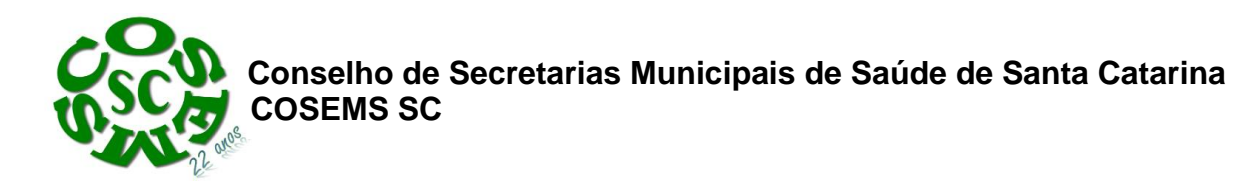

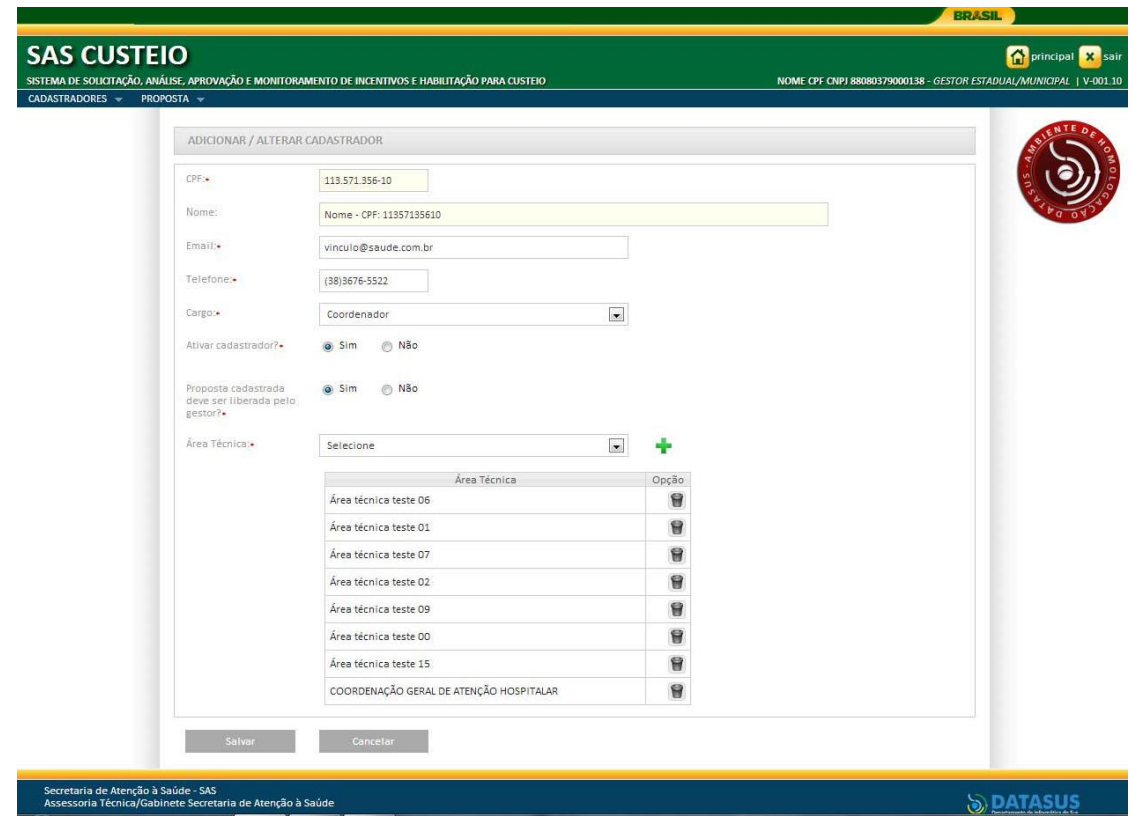

#### <span id="page-21-0"></span>**Uso pelo Cadastrador**

#### Telas iniciais

Na tela inicial selecione o CNPJ para o qual a proposta será inserida.

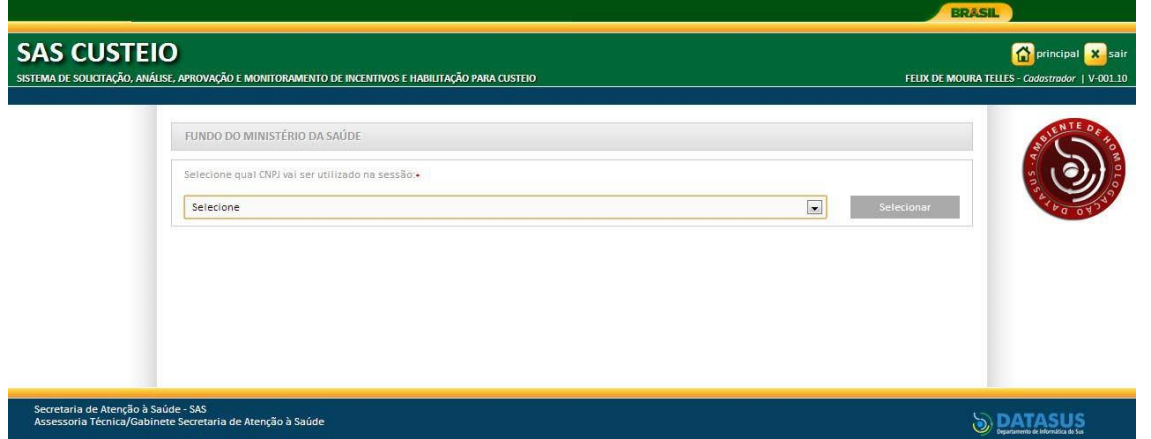

Nessa tela, é possível consultar todas as propostas cadastradas pelo usuário para o CNPJ.

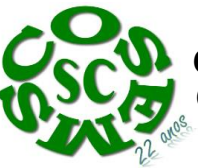

 **Conselho de Secretarias Municipais de Saúde de Santa Catarina COSEMS SC**

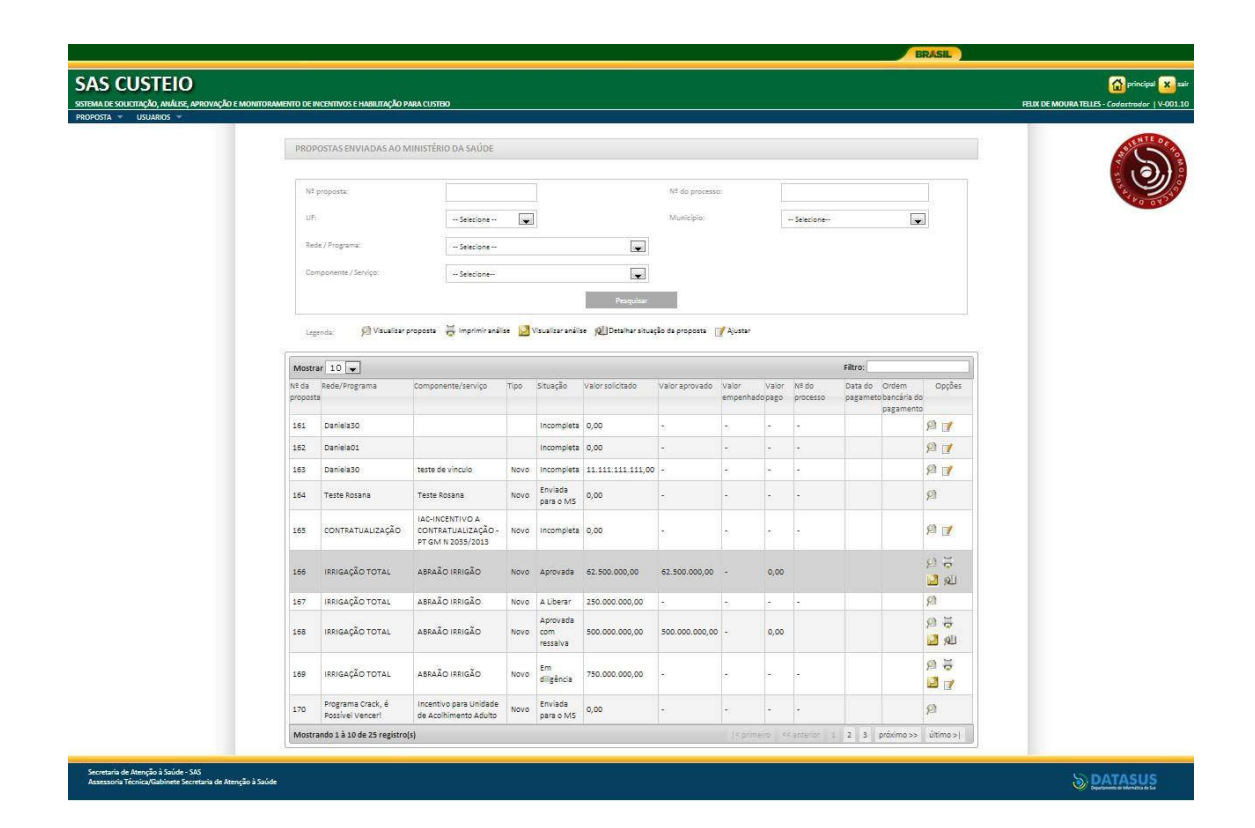

#### <span id="page-22-0"></span>**Atividades do Cadastrador**

- 1. Cadastrar proposta para a Área Técnica responsável pela Rede/Programa, previamente liberada pelo Gestor.
- 2. Responder às diligências inseridas pelo técnico do Ministério da Saúde que está analisando a proposta.

#### <span id="page-22-1"></span>**Solicitação de Cadastro SAMU192 no Componente**

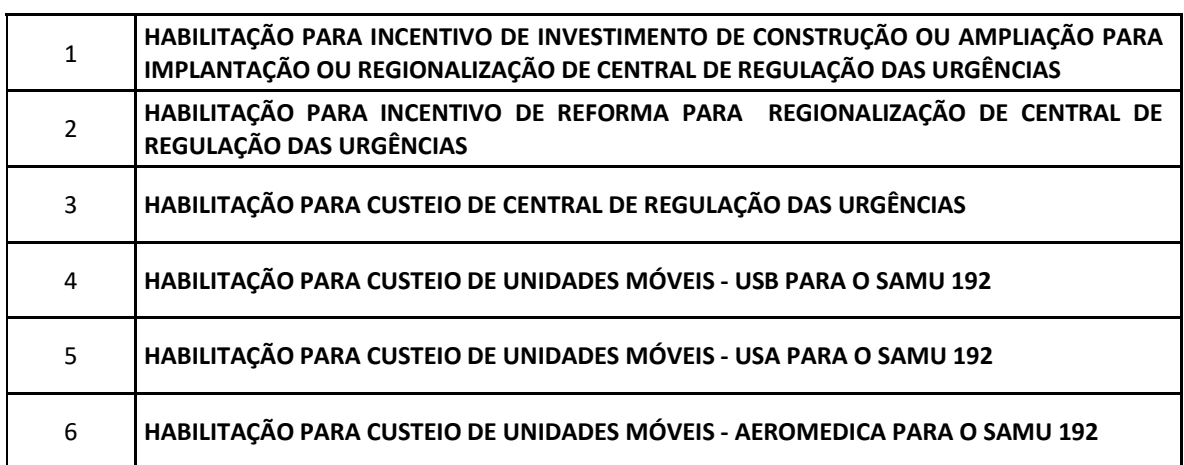

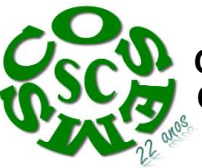

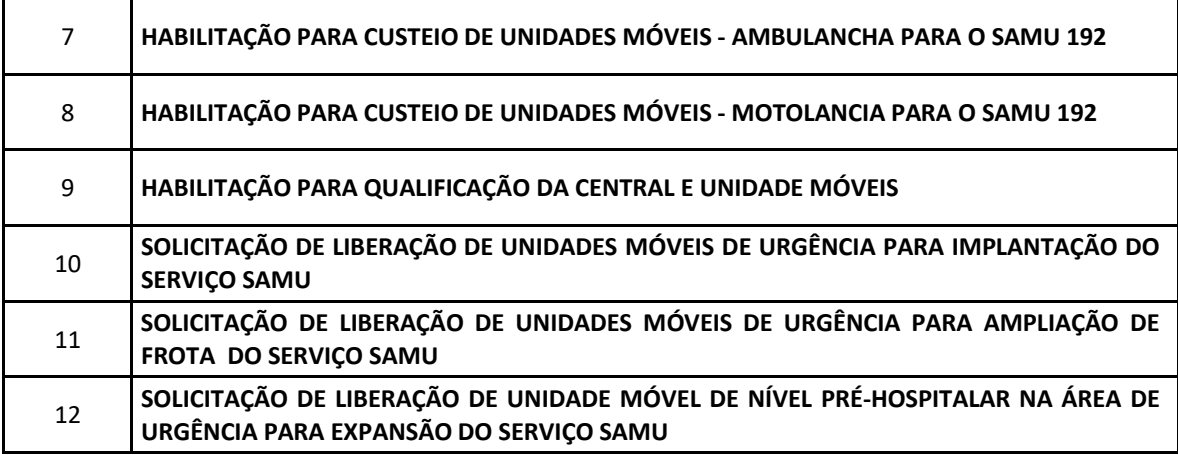

A ENTIDADE NÃO PODE SOLICITAR diretamente O RECURSO. Apenas o Cadastrador vinculado a um gestor estadual e municipal .

**Iniciando o Cadastro da Proposta**

O CNPJ para recebimento do recurso deve ser igual ao

de acesso. Selecionar Rede/ Programa:

#### **PROGRAMA : SAMU192**

- **1. Informe se o CNPJ a ser beneficiado será o mesmo de acesso:**
- **2. Selecione a Rede/Programa SAMU192 e, em seguida:**

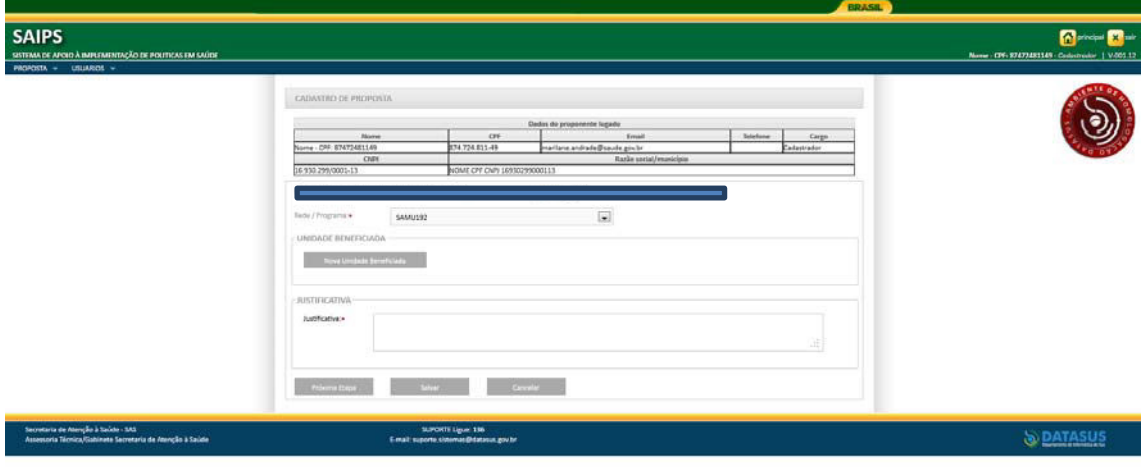

**1. Informar qual será o estabelecimento de saúde beneficiado e preencher a justificativa da solicitação.**

Insira a Justificativa (*texto informando motivação da solicitação*).

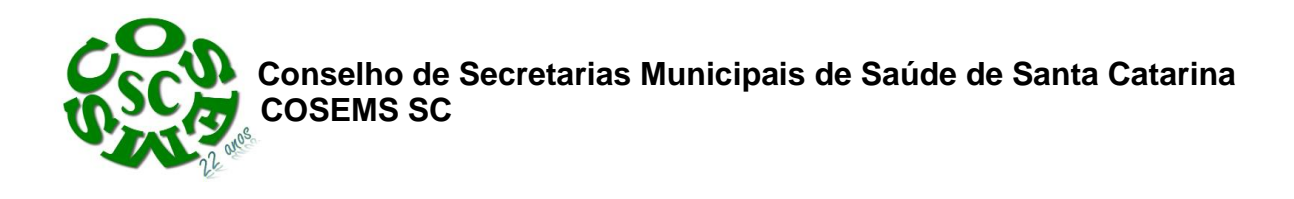

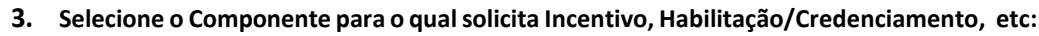

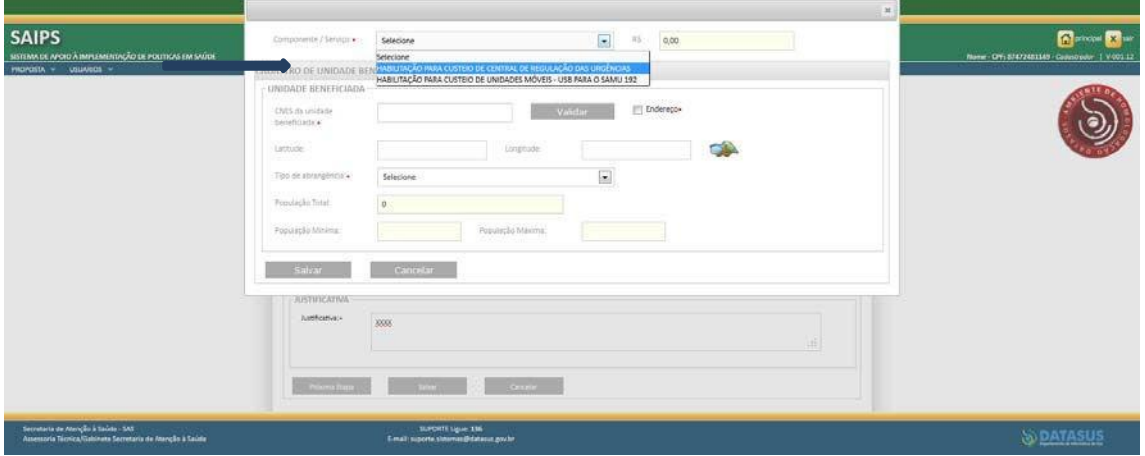

#### **4. Valor**

Não preencher. Será informado, posteriormente, pelo próprio Ministério da Saúde após a análise e parecer.

#### **5. Leitos**

Não se Aplica.

#### **6. CNES**

Informe, obrigatoriamente, o CNES do Estabelecimento de Saúde a ser beneficiado e clicar em VALIDAR.

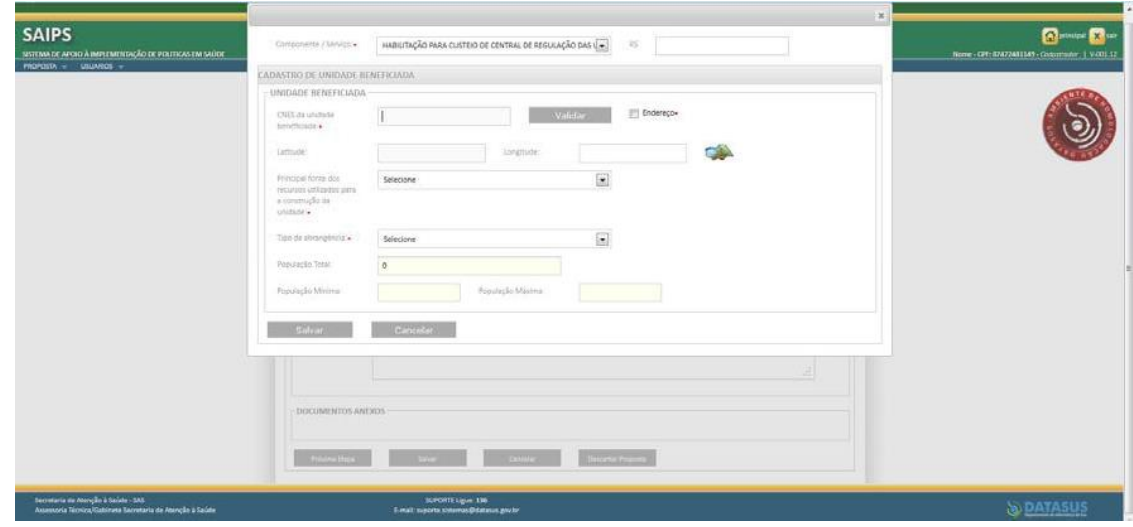

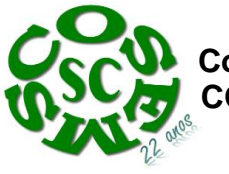

 **Conselho de Secretarias Municipais de Saúde de Santa Catarina COSEMS SC**

**7. Latitude/Longitude**

Informe a latitude e longitude de referência para localização da Unidade/Serviço; ou consulte no ícone mapa (*não obrigatório).*

#### **8. Principal Fonte dosrecursos utilizados para a construção da unidade**

Informe quem financiou a construção/ampliação da CRU‐CENTRAL DE REGULAÇÃO DE URGÊNCIA MÉDICA‐SAMU192

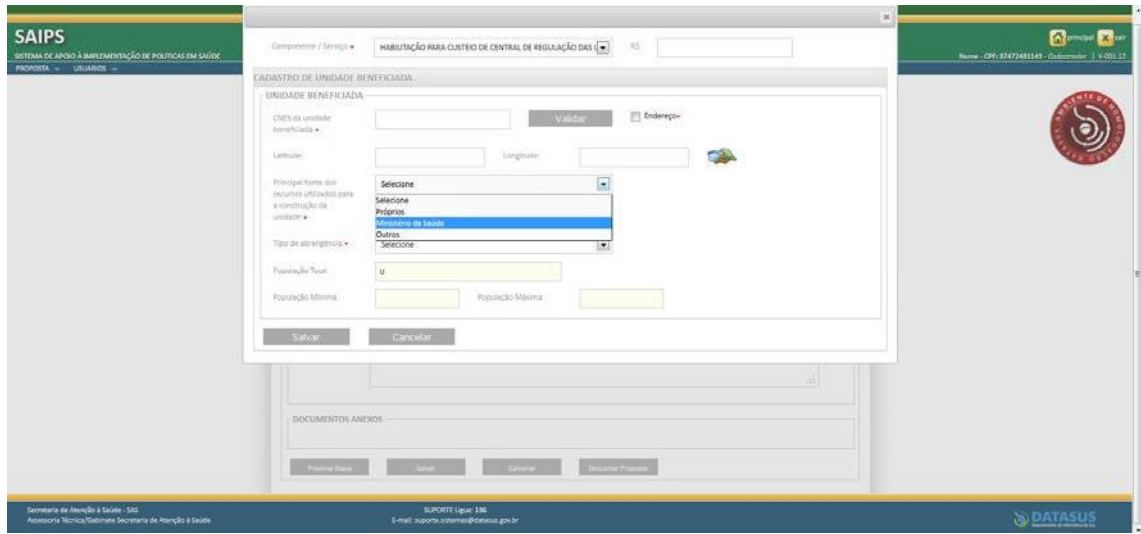

#### **9. Número do Processo ou da Proposta**

Informe O Número do Processo ou da Proposta caso o financiamento da construção/ampliação do SAMU192 tenha sido do Ministério da Saúde. *OBS: Para os componentes em que o Recurso utilizado para construção/ampliação da CRU sejam recursos Próprios (do gestor), Outro, ou seja, não foi financiado pelo Ministério da Saúde, não será necessário o preenchimento destes campos.*

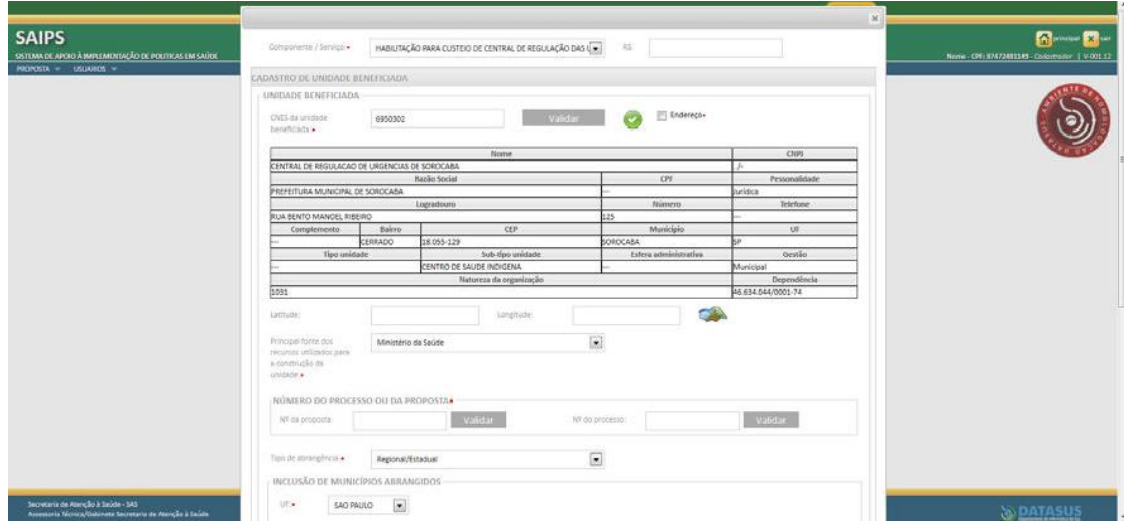

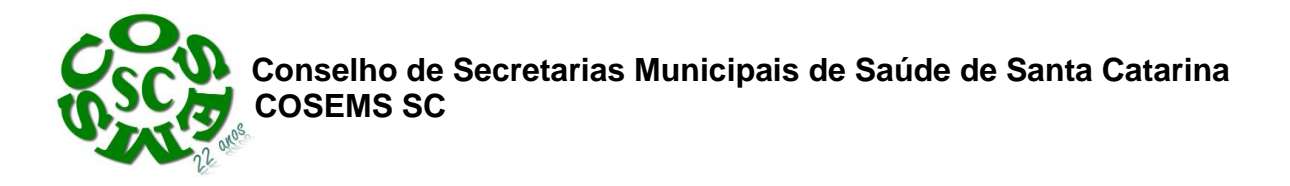

#### **10. Tipo de Abrangência**

Selecione o tipo de abrangência – Municipal ou Regional/Estadual.

Selecione os municípios correspondentes quando a Opção marcada for Regional/Estadual.

O sistema irá calcular o total da população do(s) município(s) adicionado(s).

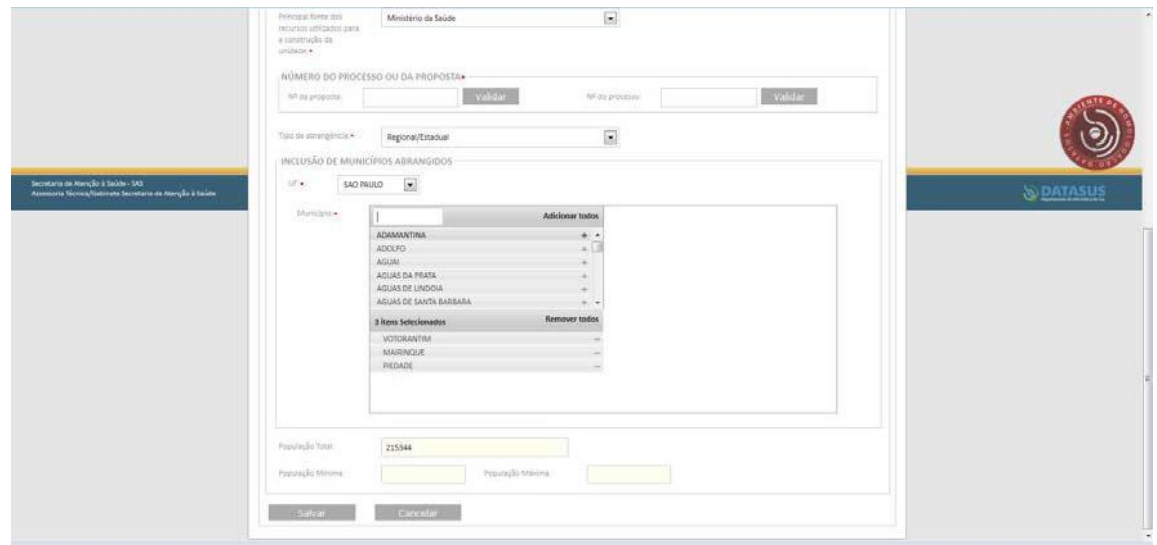

#### **11. População Mínima e Máxima**

Não informar. Será analisado pelo parecerista do Ministério da Saúde de acordo com a situação apresentada pelo sistema no somatório total da população do(s) município(s) adicionado(s).

**12. Salve asinformações.**

**REQUISITOS**

**13. Responda aos requisitos definidos pelo Ministério da Saúde para esta solicitação de Incentivo/Habilitação,etc...**

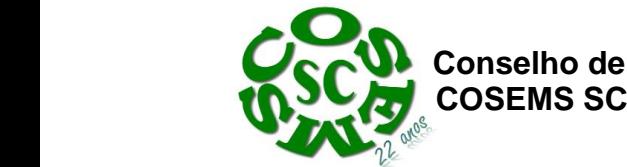

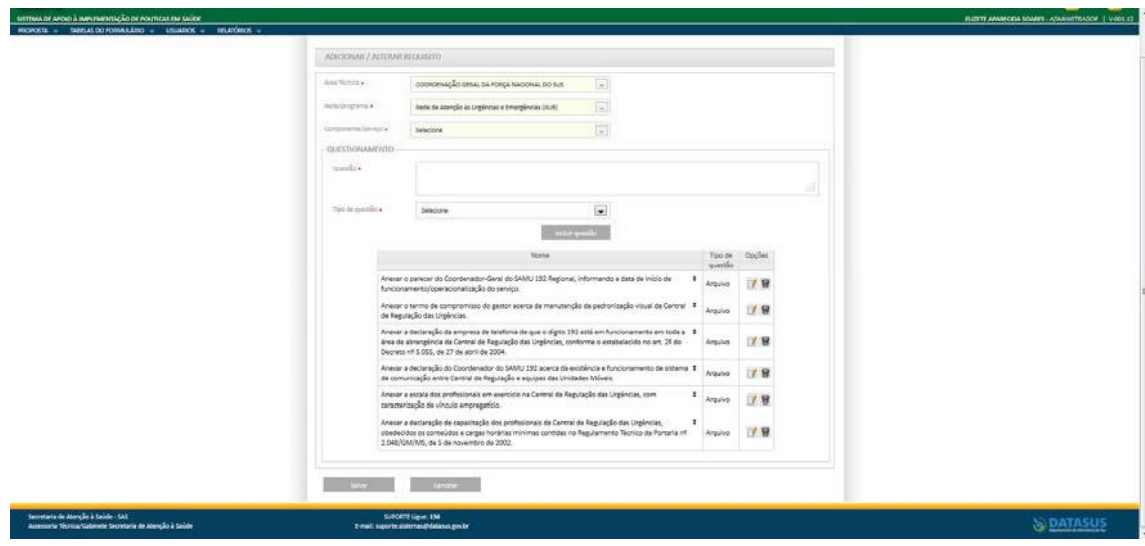

#### **Exemplos:**

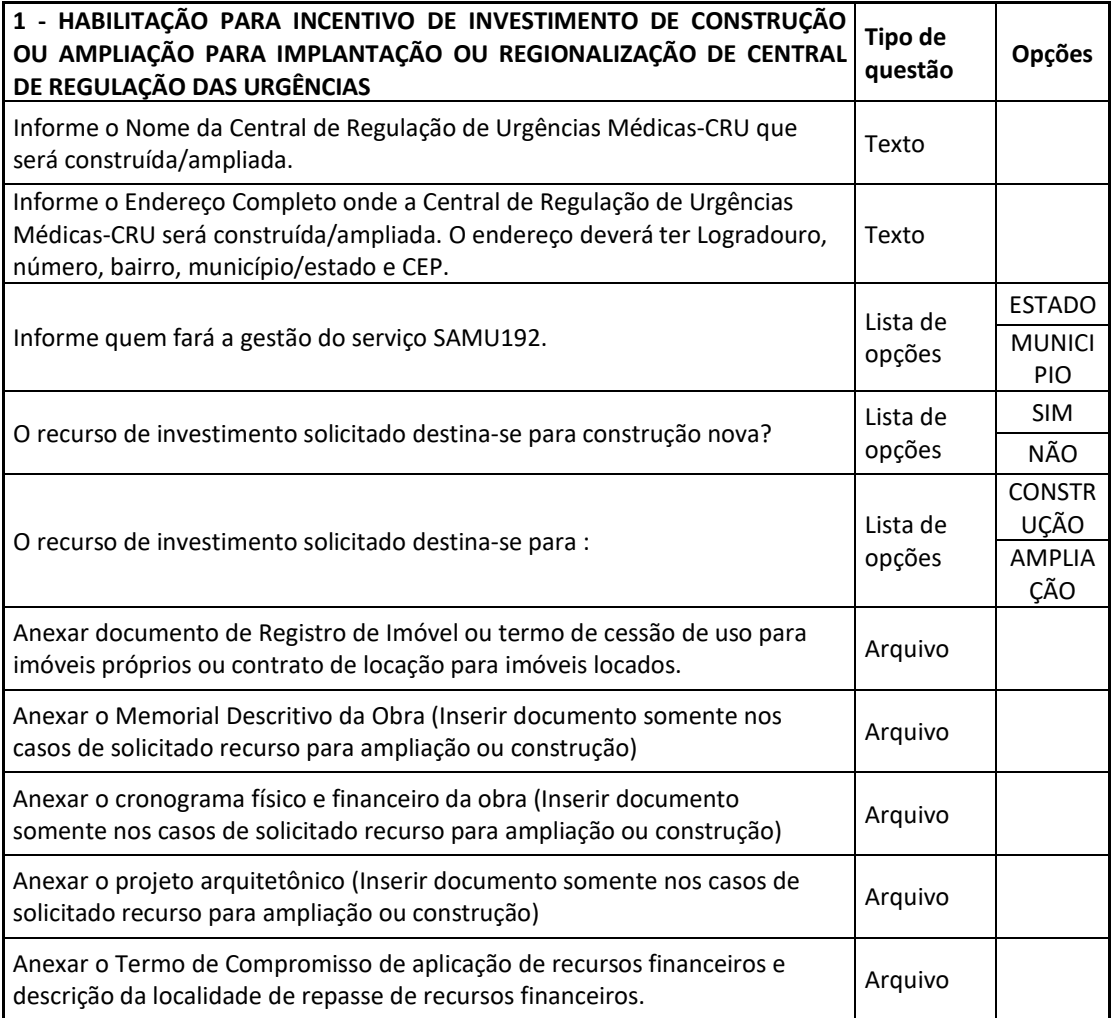

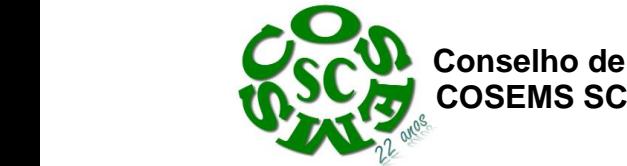

**Conselho de Secretarias Municipais de Saúde de Santa Catarina** 

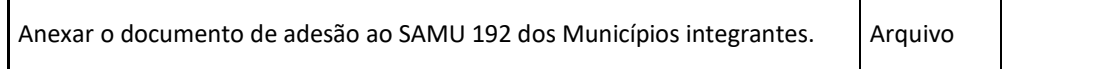

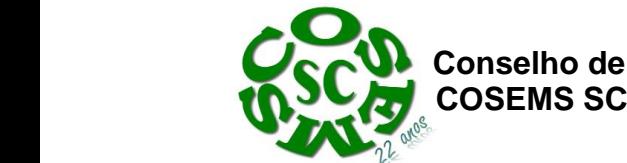

**Conselho de Secretarias Municipais de Saúde de Santa Catarina** 

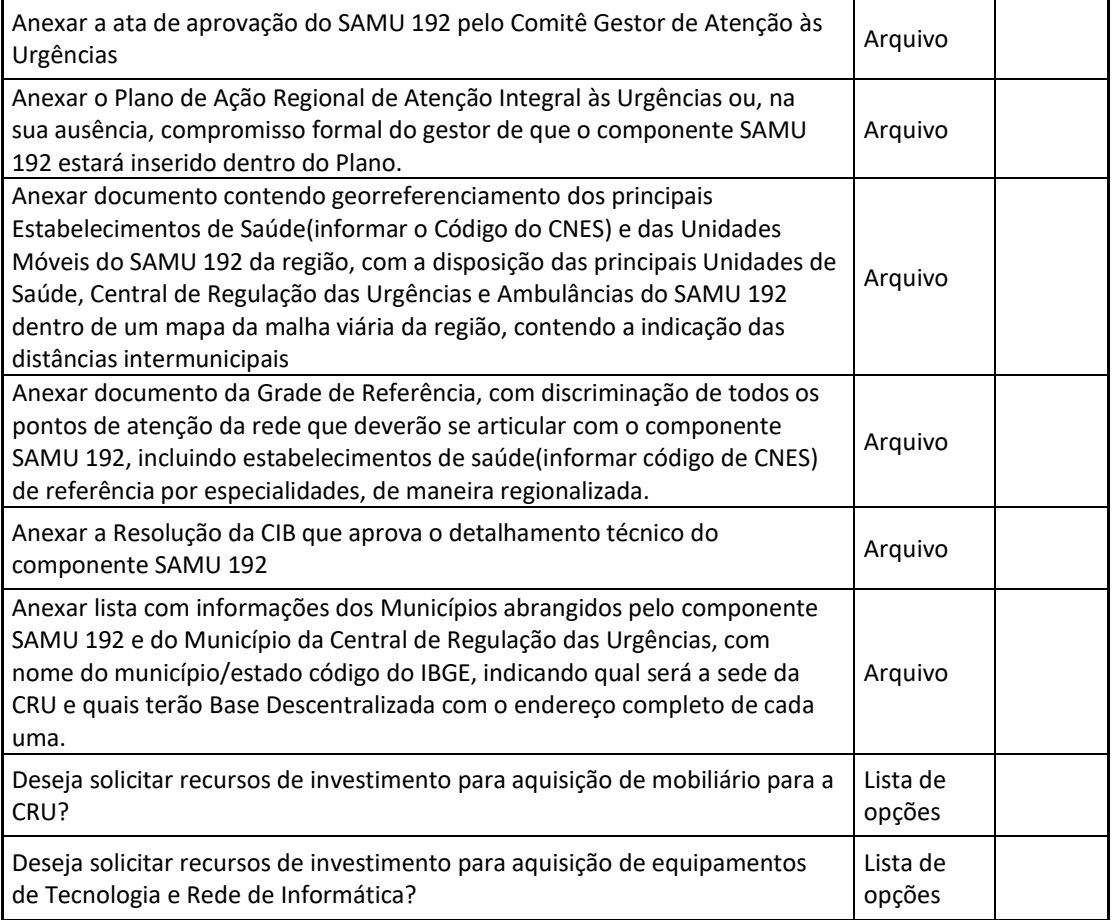

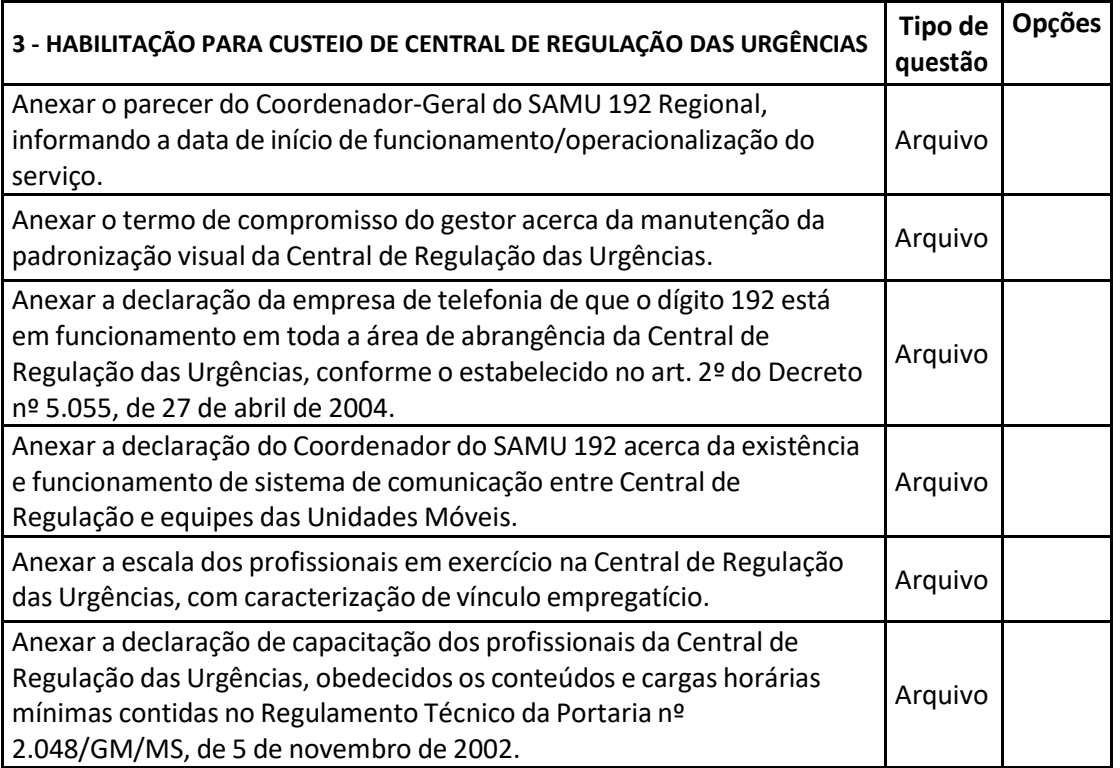

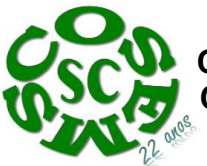

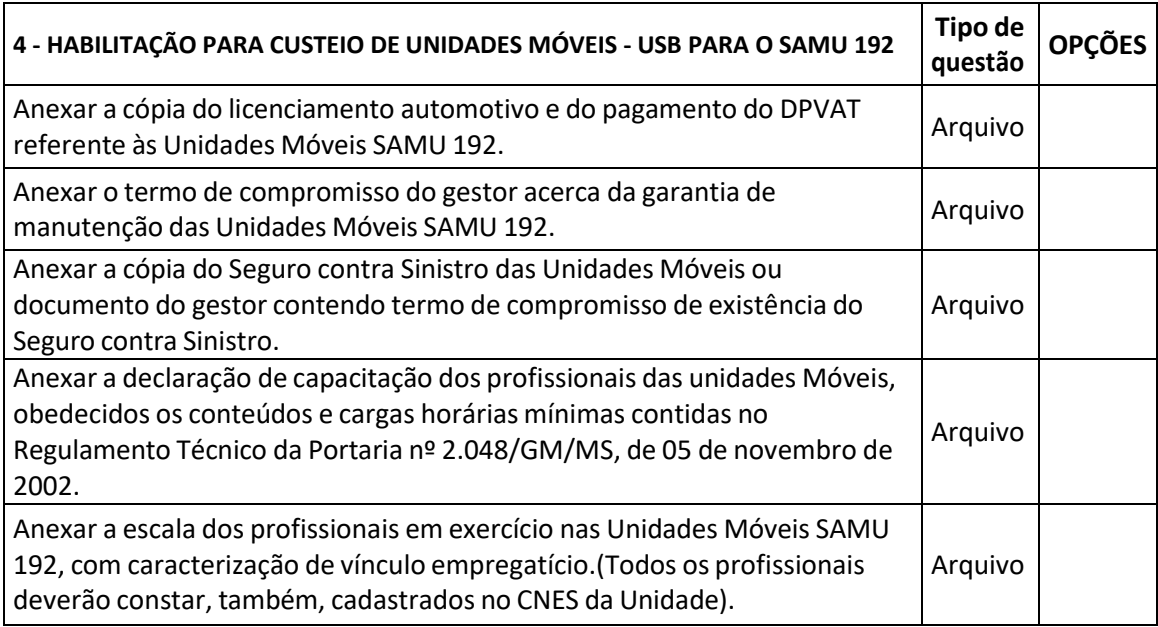

#### **14. INSTRUÇÕESGERAIS**

Todas as declarações deverão ser feitas em papel timbrado do município, datadas, assinadas, escaneadas para serem anexadas ao SAIPS.

#### **15. ANEXOS**

**Modelos de declarações e outros documentos estão disponíveis no final deste manual.**

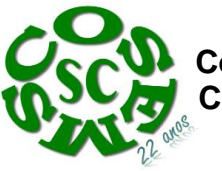

 **Conselho de Secretarias Municipais de Saúde de Santa Catarina COSEMS SC**

Após a finalização de inserção de todas as informações, o Cadastrador deverá clicar em Enviar para MS. A proposta ficará na situação de "Enviada para o MS" OU "A Liberar".

Caso deseje retomar a proposta mais tarde, o Cadastrador pode Salvar e retomar o preenchimento posteriormente. A proposta ficará na situação de Incompleta.

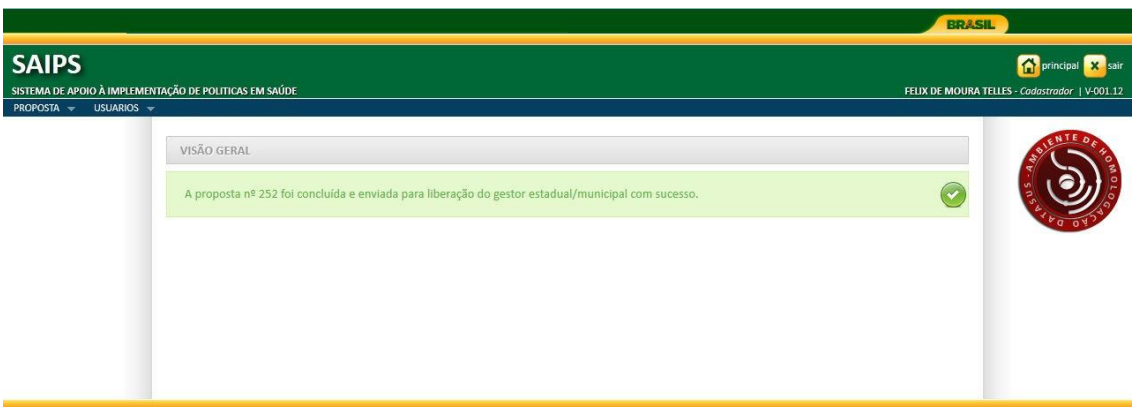

#### ObservaçõesImportantes

A proposta finalizada que estiver na situação de "A Liberar", apenasserá enviada para o MS, caso o Gestor acesse o sistema e clique no ícone liberar proposta.

#### <span id="page-31-0"></span>**Respondendo às diligências**

As propostas enviadas para o MS poderão ser analisadas conforme critérios da Rede/Programa, disponibilidade orçamentária, dentre outros.

Após a análise, a proposta poderá ter as seguintes situações:

- 1. Aprovada
- 2. Aprovada com ressalva (pendência de algum documento/informação que deverá ser apresentado dentro do prazo definido pela área técnica no parecer)
- 3. Rejeitada

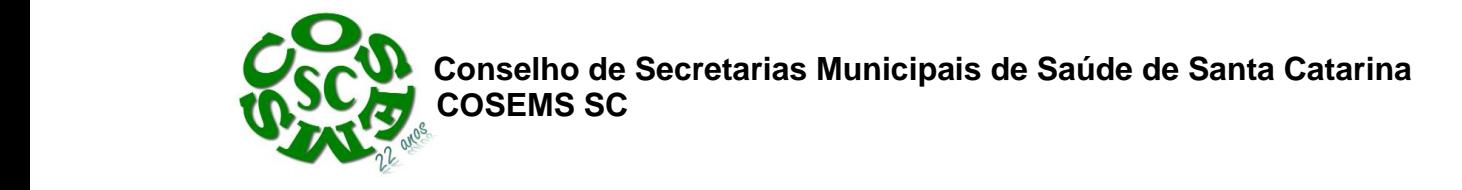

4. Em diligência

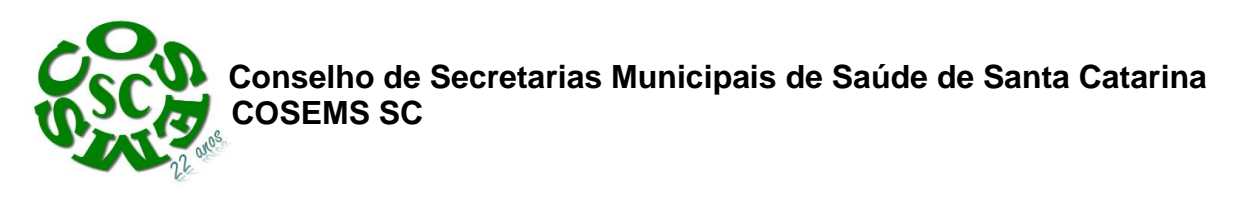

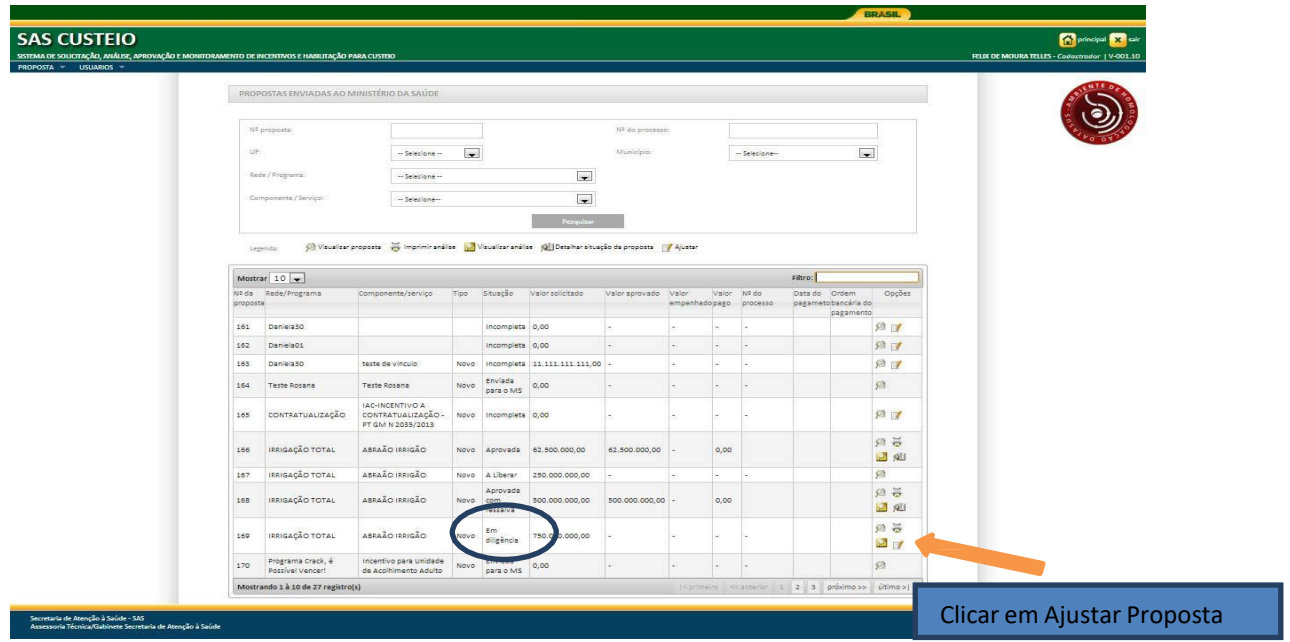

Tela de Ajuste da Proposta

A diligência é inserida por blocos, apenas será possível alterar as informações que o Técnico do MS colocou em diligência.

Caso a necessidade de ajuste seja na Unidade Beneficiária, clique no ícone de Alterar ao lado do resumo.

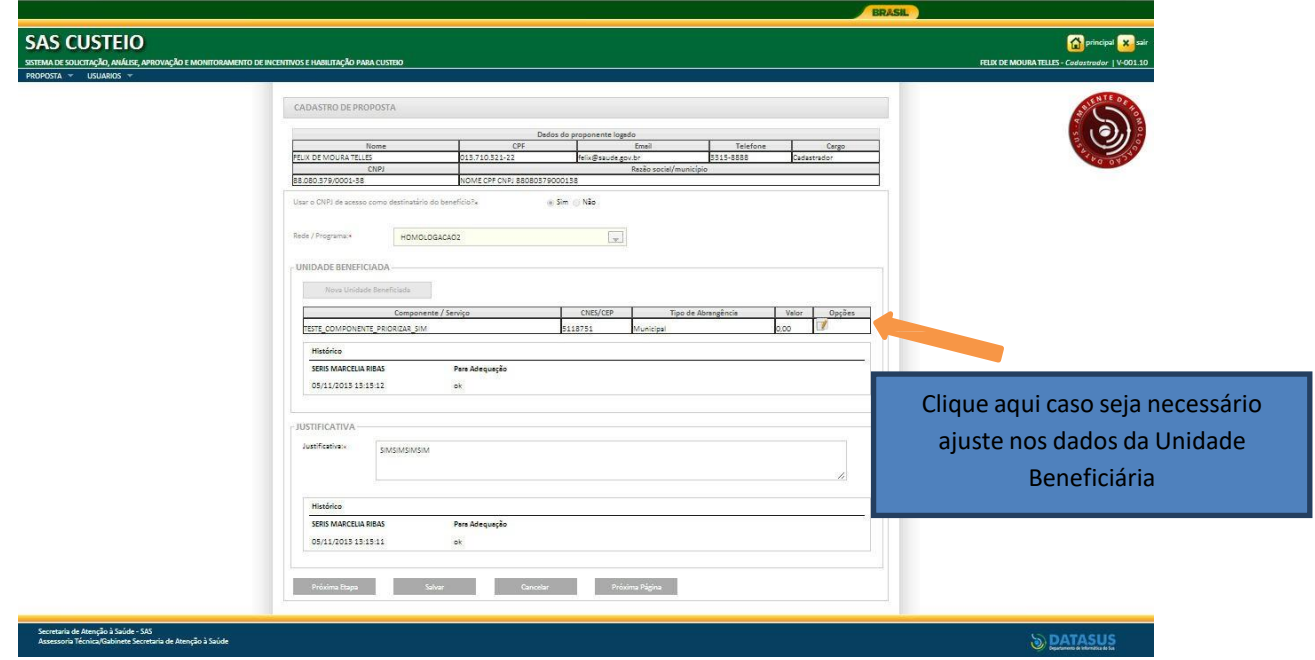

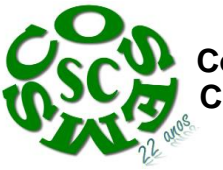

 **Conselho de Secretarias Municipais de Saúde de Santa Catarina COSEMS SC**

Após a finalização dos ajustes, a proposta deve ser Enviada para o MS.

#### <span id="page-34-0"></span>**Possíveis situações da Proposta no Sistema**

#### **Incompleta**

- o Quando uma nova proposta ainda não foi finalizada pelo 'Cadastrador'.
- **A liberar**
	- o Quando a proposta foi incluída por um cadastrador que **não** possui um perfil livre. Somente o 'Gestor Estadual/ Municipal' poderá visualizar e liberar a proposta para ser analisada. Caso a proposta possua um 'componente/serviço' com a necessidade de ser priorizado, após a liberação a proposta segue para a situação 'A priorizar'.
	- **Enviada para o MS**
		- o Quando a proposta foi finalizada pelo 'cadastrador' e está disponível para análise do 'parecerista' realizar a analise inicial.
- **Em diligência**
	- Quando o 'Parecerista' realiza a análise ou reanalise de uma proposta e a coloca 'Para adequação', ela ficará disponível para o 'Cadastrador' ajustar a proposta e permanecerá com esse status até ser "reenviada ao MS".
- **Reenviada para o MS**
	- Quando a proposta é ajustada após ser colocada 'Em diligência', finalizada e enviada para MS pelo 'Cadastrador', ficando disponível para o 'Parecerista' realizar a reanálise.
- **Rejeitada**
	- Quando o 'Parecerista' realiza a análise de uma proposta e 'Rejeita' a proposta, assim ela fica apenas disponível para visualização.
- **Aprovada**
	- Quando o 'Parecerista' realiza a análise de uma proposta e Aprova a proposta, assim ela fica disponível para inserção do número do processo/portaria, geração do memo/portaria, inserção do relatório de visita e a inativação.
- **Aprovada com ressalva**
	- Quando o 'Parecerista' realiza a análise de uma proposta e "Aprova com ressalva" a mesma fica disponível para inserção do número do processo/portaria, geração do memo/portaria, inserção do relatório de visita e a inativação. Todas asfuncionalidades acessadas pela situação 'Aprovada'se replicam para está.
- **Paga**
	- o Quando SISPAG mostra que a proposta foi paga, a proposta deve estar'Aprovada', 'Aprovada com ressalva' ou 'Gerada portaria / memo'.
	- **Gerada portaria / memo de pagamento**
	- o Quando o 'Gestor técnico' gera a portaria / memo de uma proposta aprovada.
- **Inativa**
	- o Quando uma proposta já na situação 'Paga' e teve um 'Relatório de visita' incluído e foi inativada pelo 'Administrador'.
- **A priorizar**
	- o Quando uma proposta possui um 'componente/serviço' com a necessidade de ser priorizado para análise. Somente o '**Administrador**' e o '**Gestor técnico**' poderão liberar a proposta para ser analisada. A visualização é normal.

#### <span id="page-34-1"></span>**Contatos**

Para dúvidas e informações deverá ser enviado e‐mail para **[cgfns@saude.gov.br](mailto:cgfns@saude.gov.br)** e no Assunto: colocar o nome do Componente para o qual se deseja esclarecimentos, bem como a sigla da UF (Unidade da Federação) onde o município esta localizado.

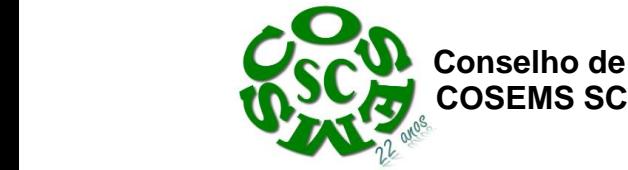

# **ANEXOS**

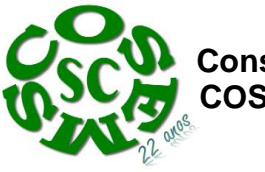

**Modelo de documento para solicitação de custeio diferenciado (Qualificação)**

(logotipo do município)

Senhor(a) Coordenador(a)

Considerando a Portaria nº 1010/GM/MS, de 21 de maio de 2012, que redefine as diretrizes para a implantação de Serviço de Atendimento Móvel de Urgência e sua Central de Regulação das Urgências, como componente da Rede de Atenção às Urgências;

Considerando o Art.28 da Portaria 1010/GM/MS, de 21 de maio de 2012, que determina que a unidade do componente SAMU 192, já habilitado terá direito à qualificação com a alteração de valores de custeio;

Venho através deste, solicitar custeio diferenciado para a(s) Unidade(s) Móvel(is) de Suporte Básico) do SAMU de (nome do município)

SECRETÁRIO MUNICIPAL DE SAÚDE

 $Ao(a)$  Senhor(a)

Coordenador(a) Geral de Urgência e Emergência

Ministério da Saúde

Brasília – DF

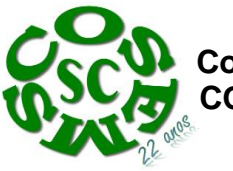

#### **Modelo de documento para solicitação de custeio diferenciado (Relatório de CapacitaçãoPermanente)**

(logotipo do município)

Senhor(a) Coordenador(a)

Considerando a Portaria nº 1010/GM/MS, de 21 de maio de 2012, que redefine as diretrizes para a implantação de Serviço de Atendimento Móvel de Urgência e sua Central de Regulação das Urgências, como componente da Rede de Atenção às Urgências;

Considerando o Art.28 da Portaria 1010/GM/MS, de 21 de maio de 2012, que determina que a unidade do componente SAMU 192, já habilitado terá direito à qualificação com a alteração de valores de custeio;

Venho através deste, enviar relatório de capacitação permanente dos servidores vinculados a este serviço que se realizou através do(s) curso(s) (Conteúdo programático e carga horária)

#### SECRETÁRIO MUNICIPAL DE SAÚDE

Ao(a) Senhor(a)

Coordenador(a) Geral de Urgência e Emergência

Ministério da Saúde

Brasília – DF

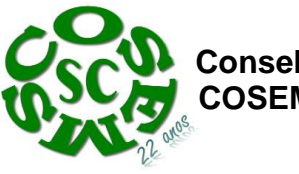

#### **Modelo de declaração de existência e funcionamento de** *software*

# DECLARAÇÃO DE EXISTÊNCIA E FUNCIONAMENTO DE *SOFTWARE*

Conforme exigência do Art. 28, inciso III, da Portaria MS/GM nº 1.010, de 21 de maio de 2012, declaro para os devidos fins que a Central de Regulação das Urgências localizada no município XXXXXXXXXXX/XX, possui e está em funcionamento, *software* de regulação de urgências e emergências que garante confiabilidade e integridade da informação, possibilitando a transparência do processo e acesso direto às informações por parte dos gestores

GERÊNCIA DO SAMU SC

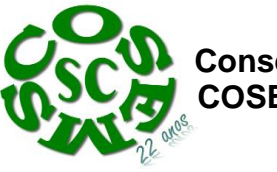

#### **Modelo de documento: Termo de Compromisso**

(logotipo do município)

#### **TERMO DE COMPROMISSO**

O Município de \_\_\_\_\_\_\_\_\_\_\_\_\_\_, através de seu/sua Secretário(a) Municipal de Saúde Sr(a) , nos termos do Art. 28, inciso II, da Portaria 1010, de 21 de maio de 2012, na qualidade de Gestor de Saúde, compromete‐se para os devidos fins e direitos, de que em até 1 (um) ano apresentará o Plano de Ação Regional.

SECRETÁRIO MUNICIPAL DE SAÚDE

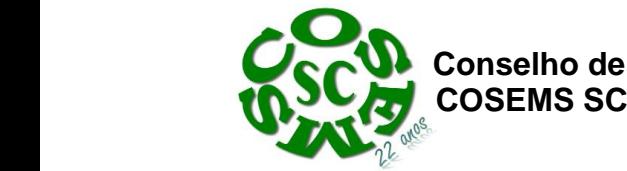

#### **Modelo de documento: Grade de Referência**

## (logotipo do município)

**Município: ............**

#### **Grade regionalizada e hierarquizada, por especialidades**

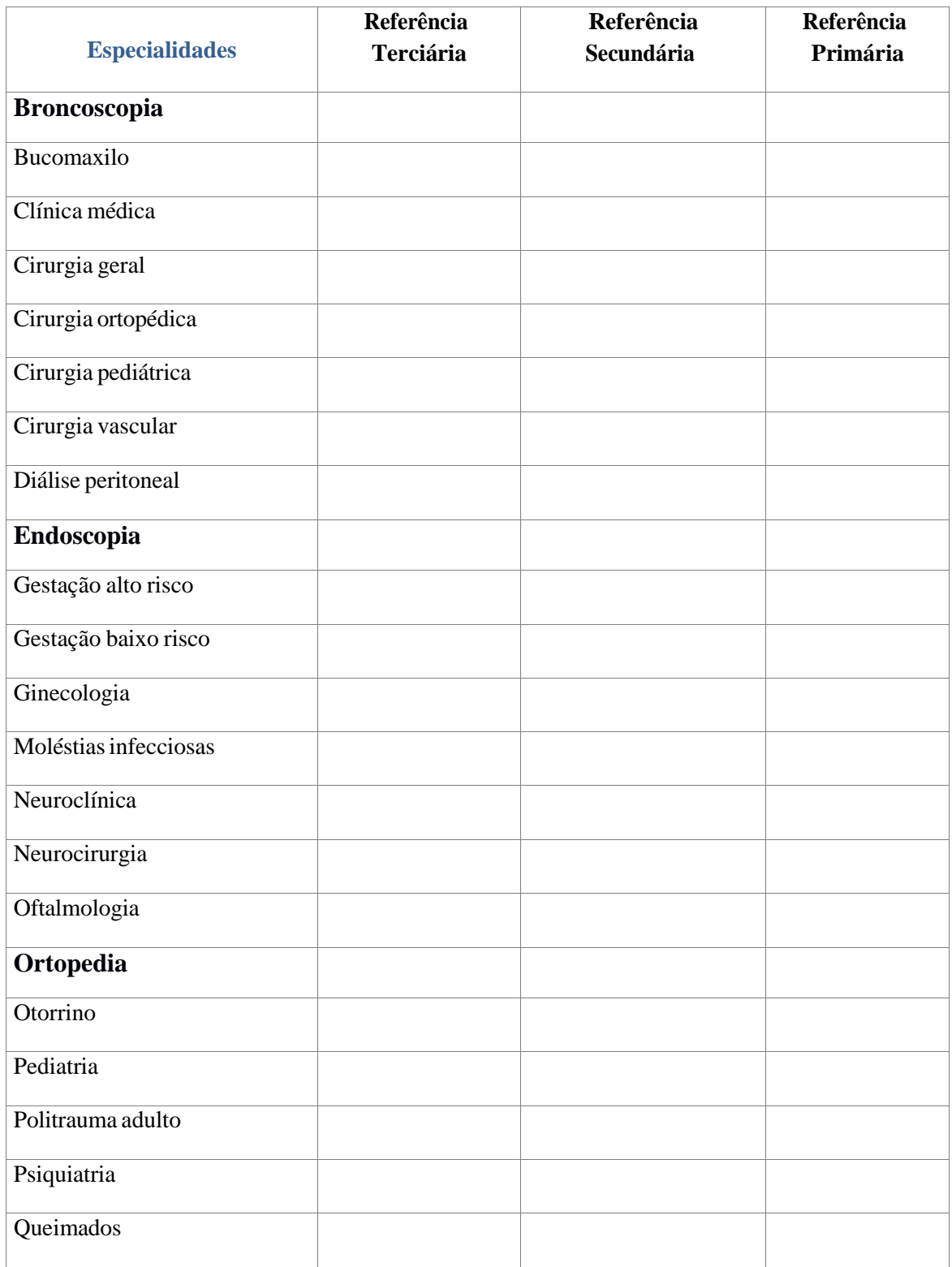

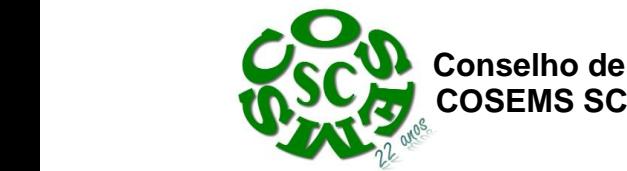

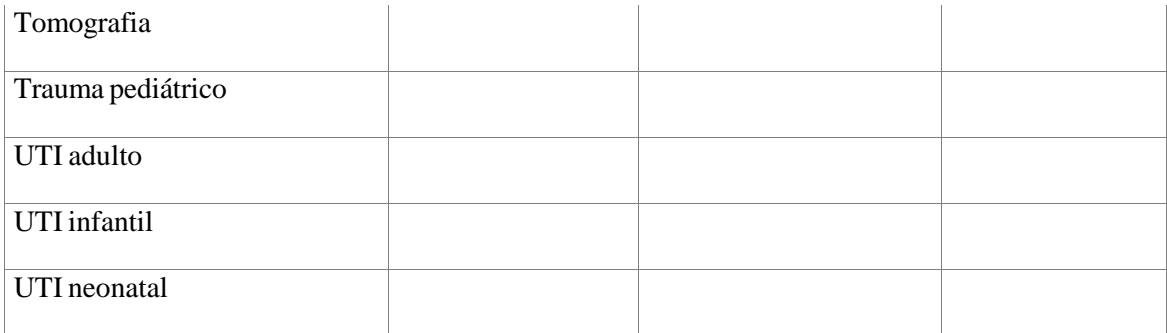

#### **Planilhas do Sistema de Saúde Municipal**

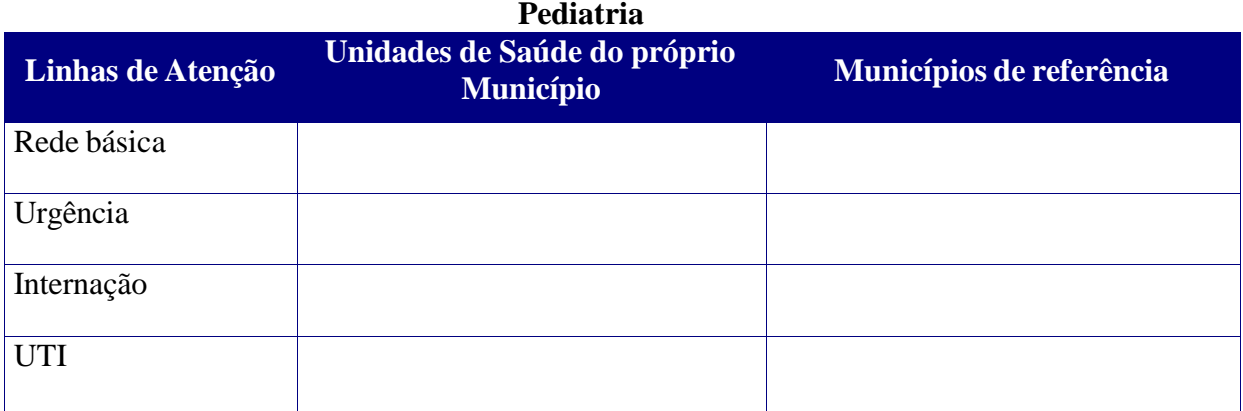

#### **Clínica médica**

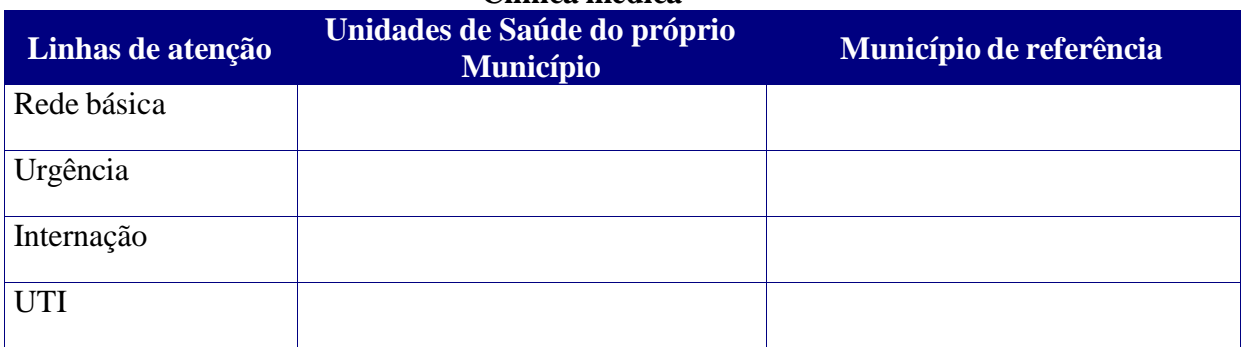

# **Ginecologia**

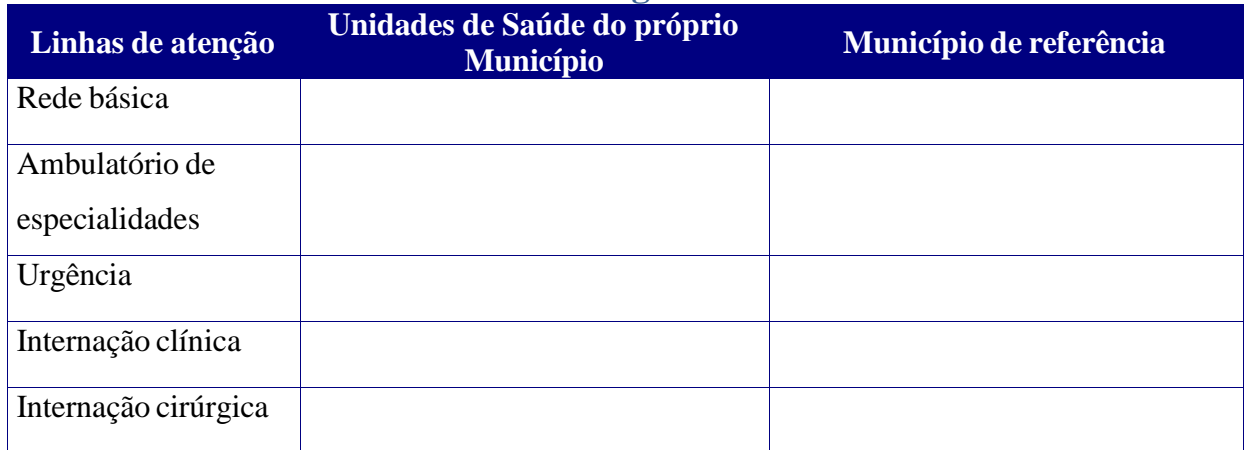

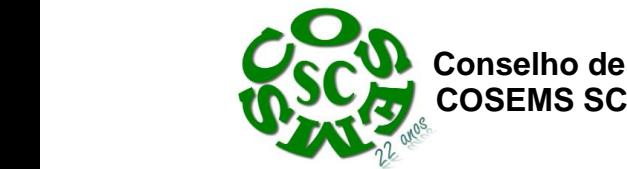

**Conselho de Secretarias Municipais de Saúde de Santa Catarina** 

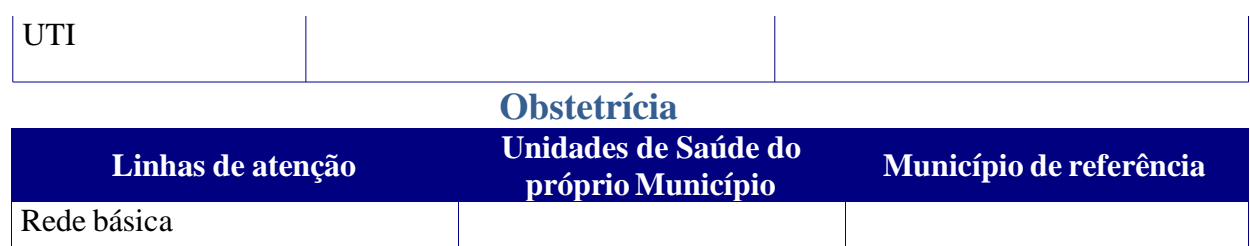

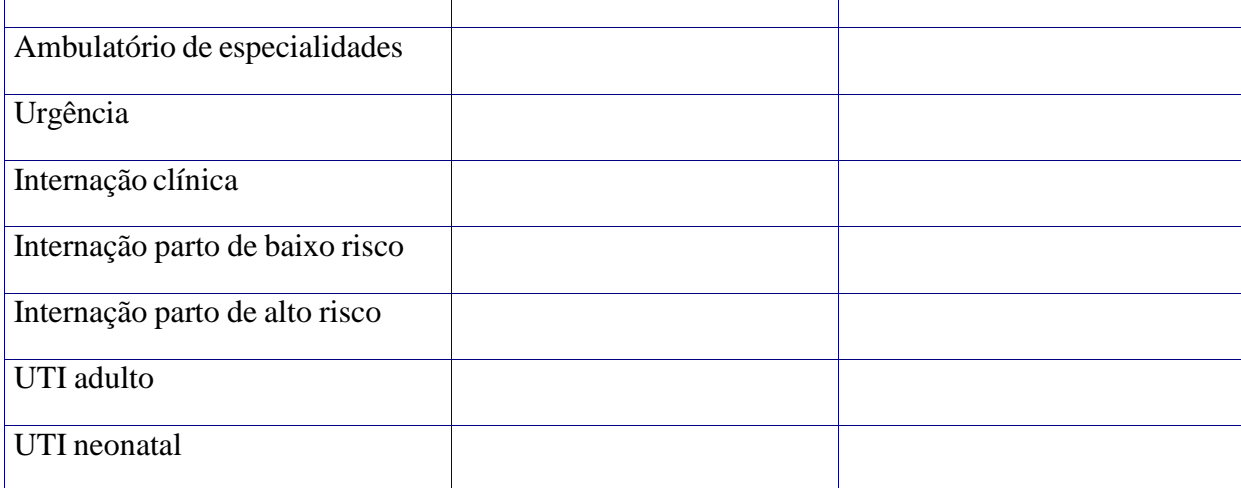

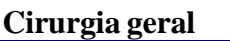

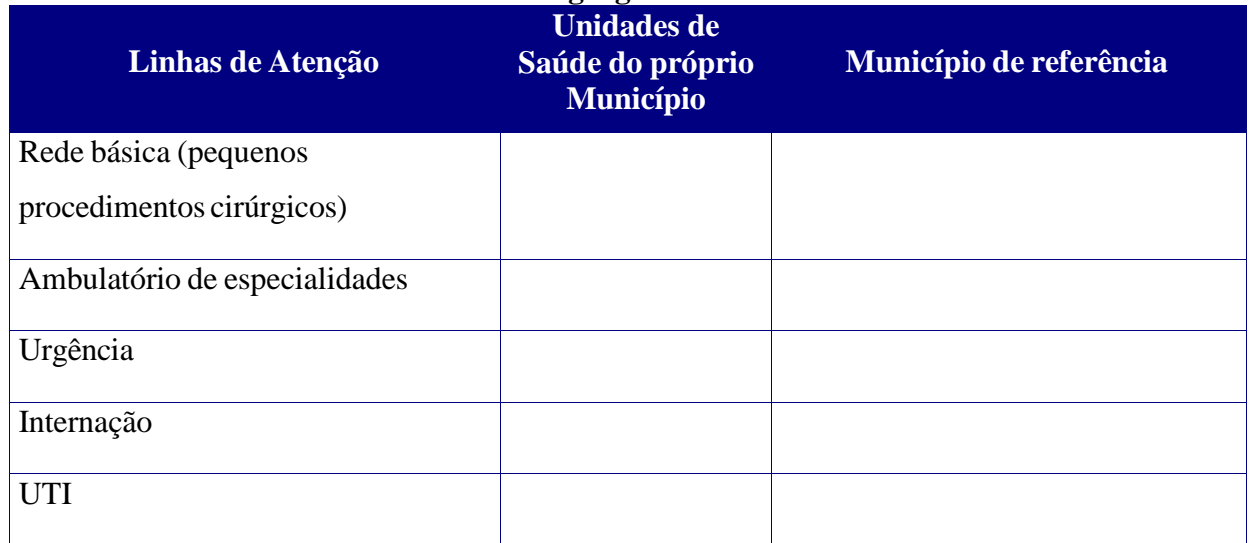

#### **Ortopedia**

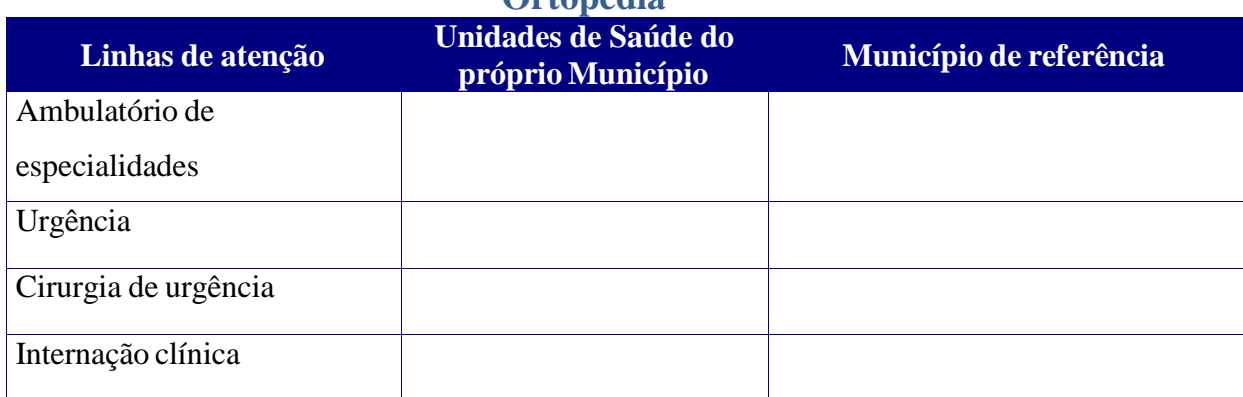

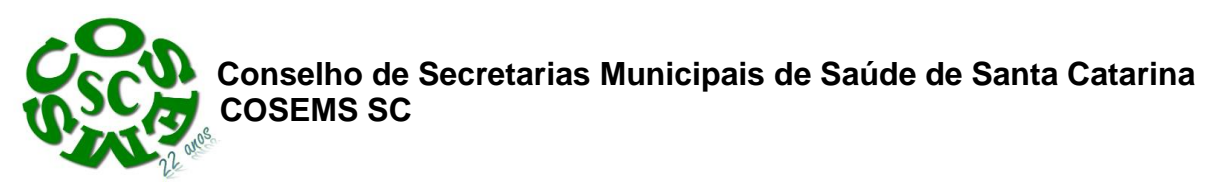

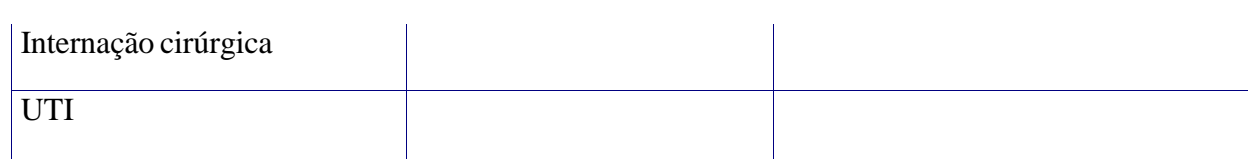

#### **Nefrologia**

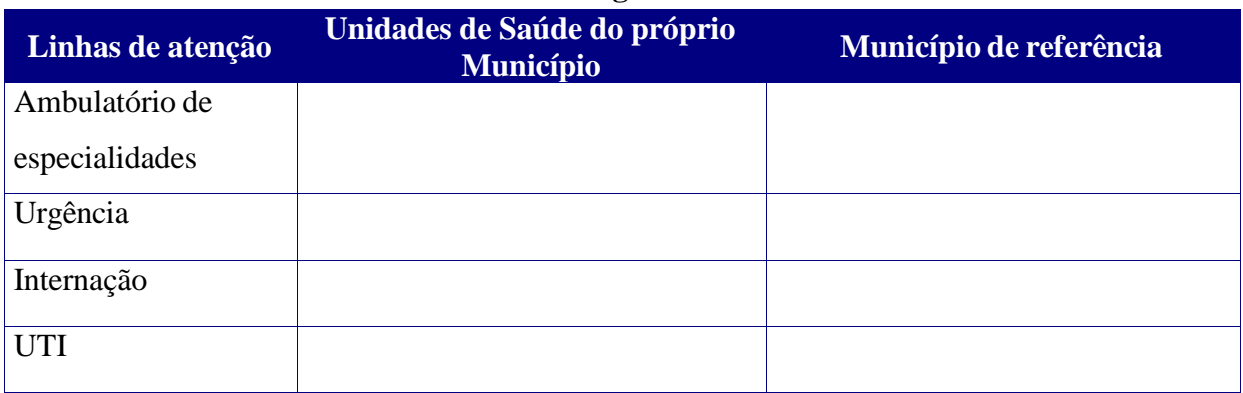

# **Diálise / hemodiálise**

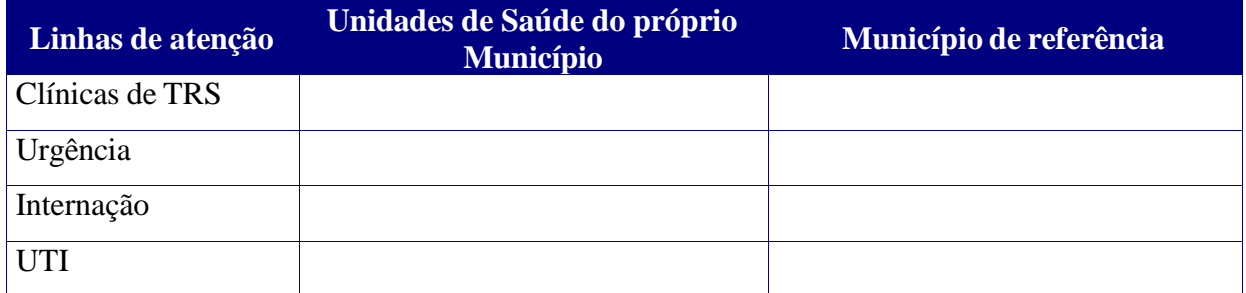

#### **Oftalmologia**

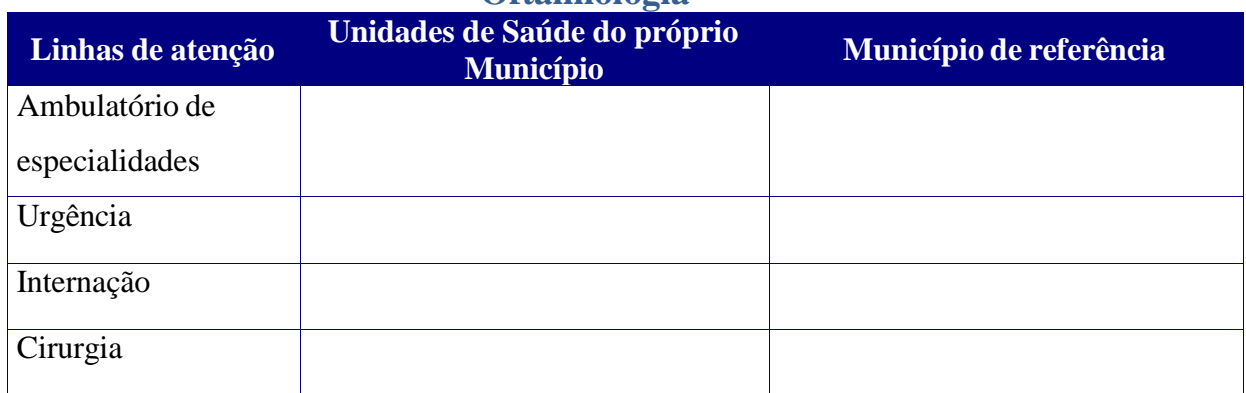

## **Endocrinologia Linhas de atenção Unidades de Saúde do próprio Município Município de referência** Ambulatório de especialidades

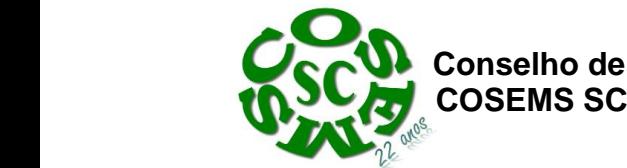

**Conselho de Secretarias Municipais de Saúde de Santa Catarina** 

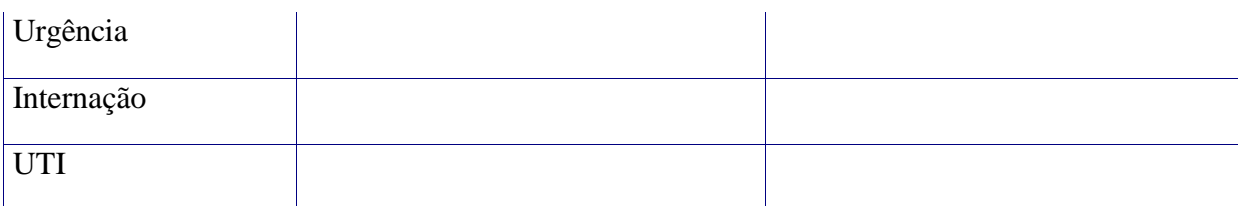

**Geriatria**

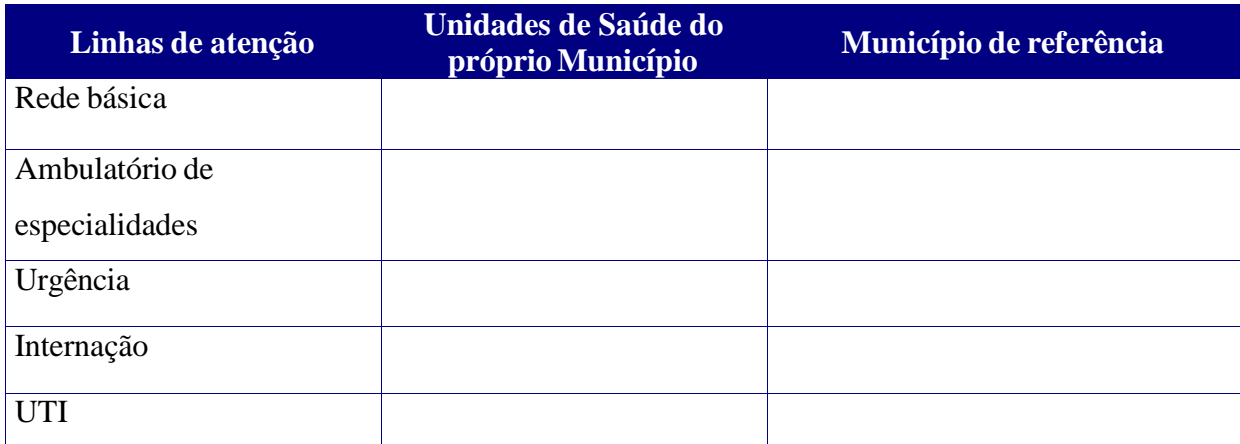

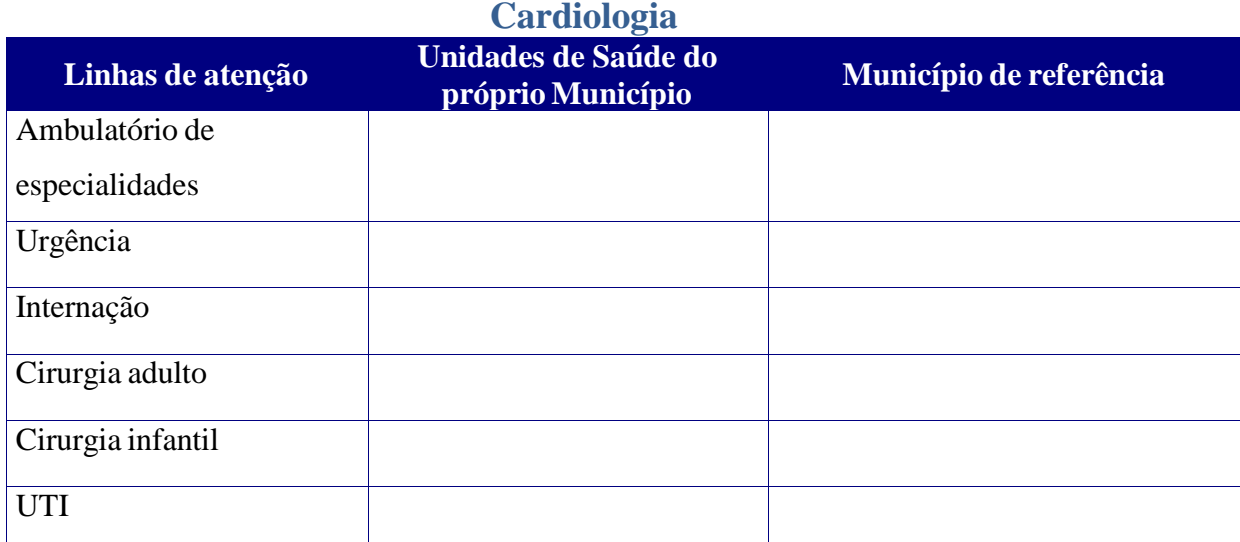

#### **Gastroenterologia**

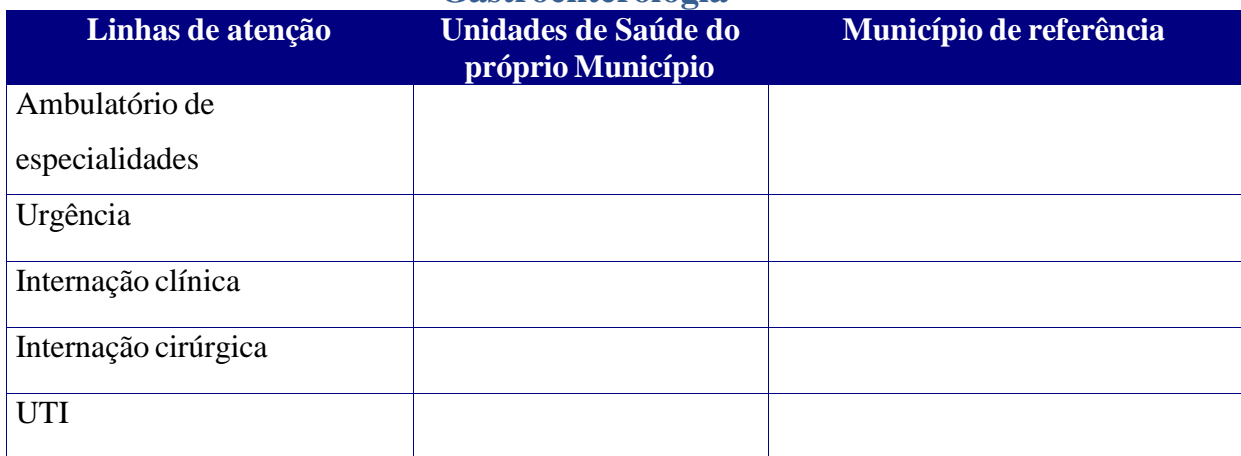

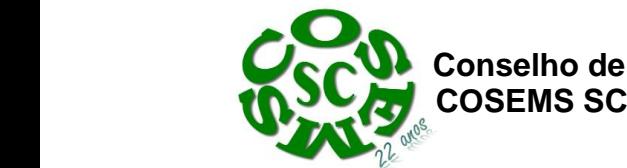

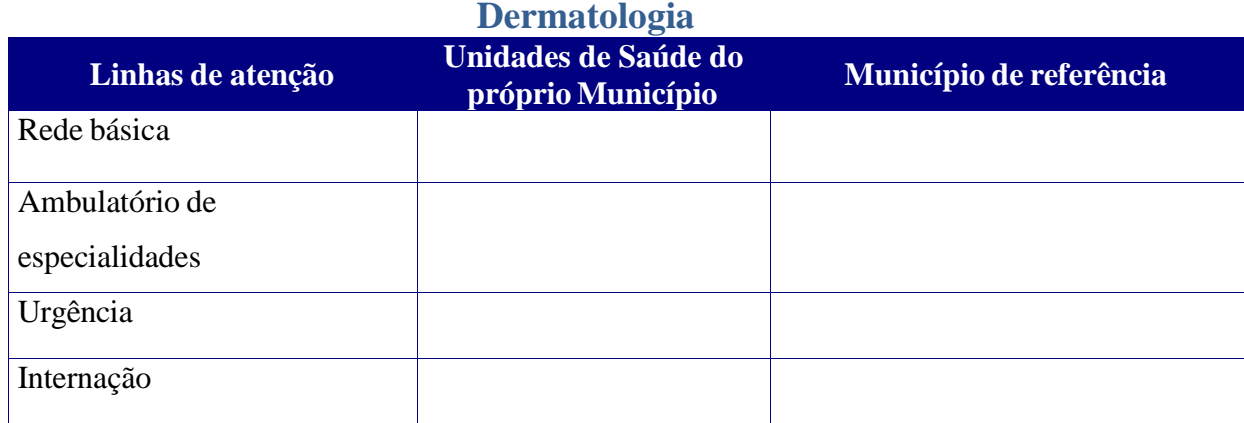

# **Oncologia**

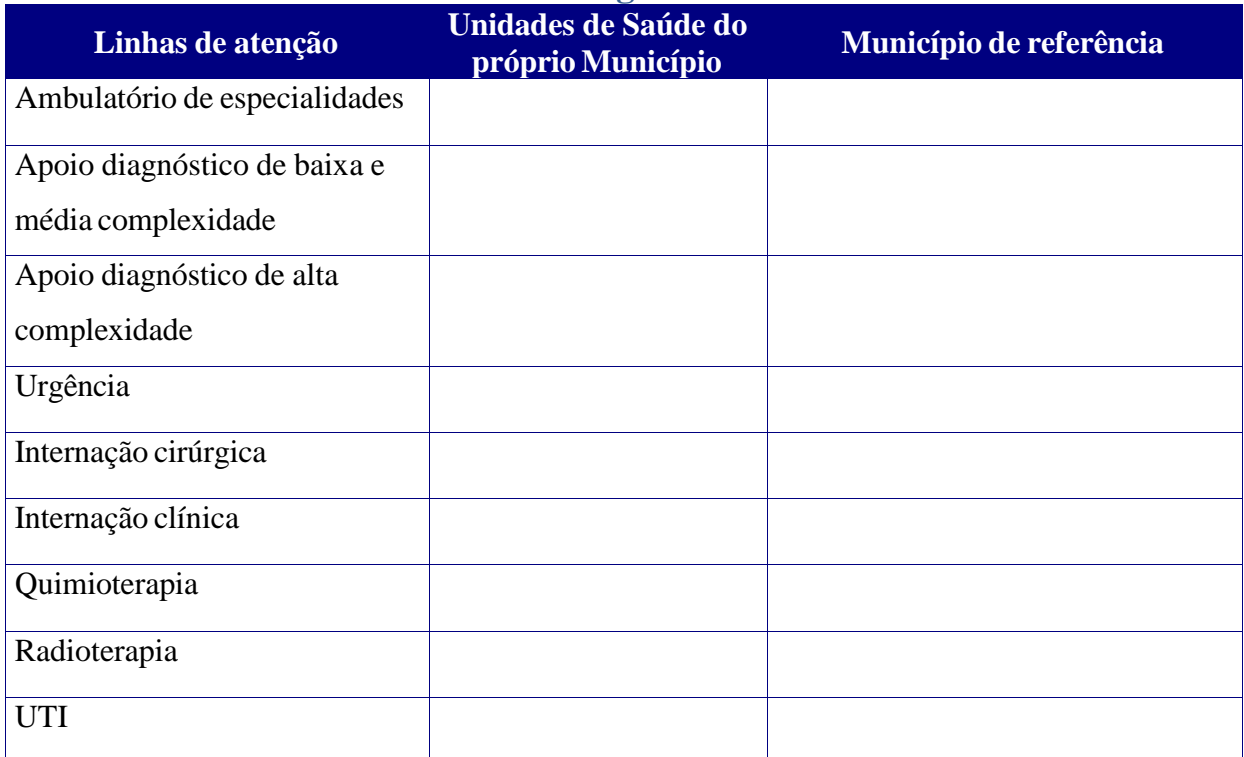

#### **Otorrinolaringologia**

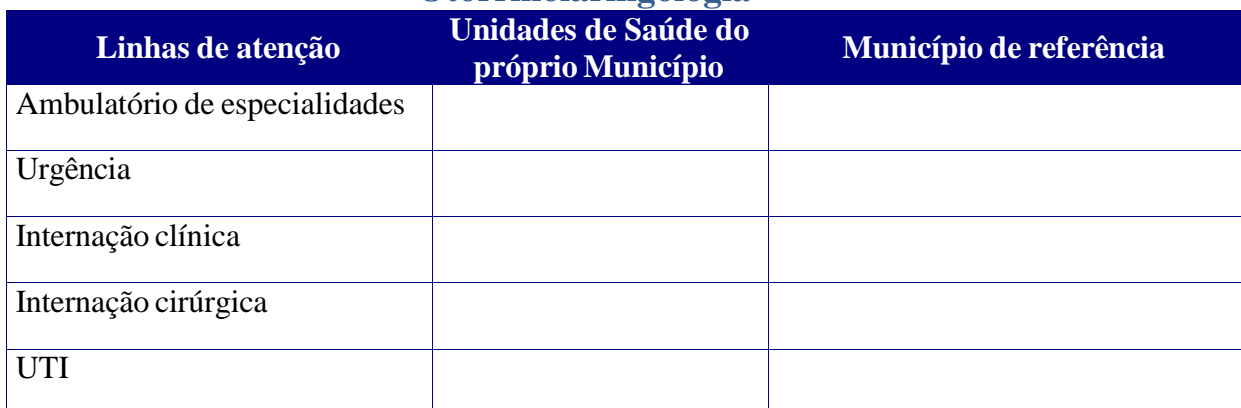

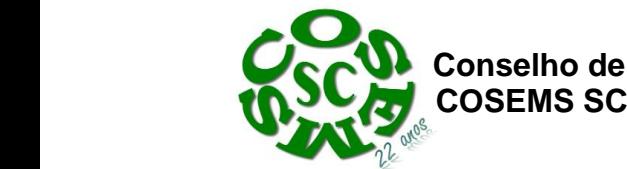

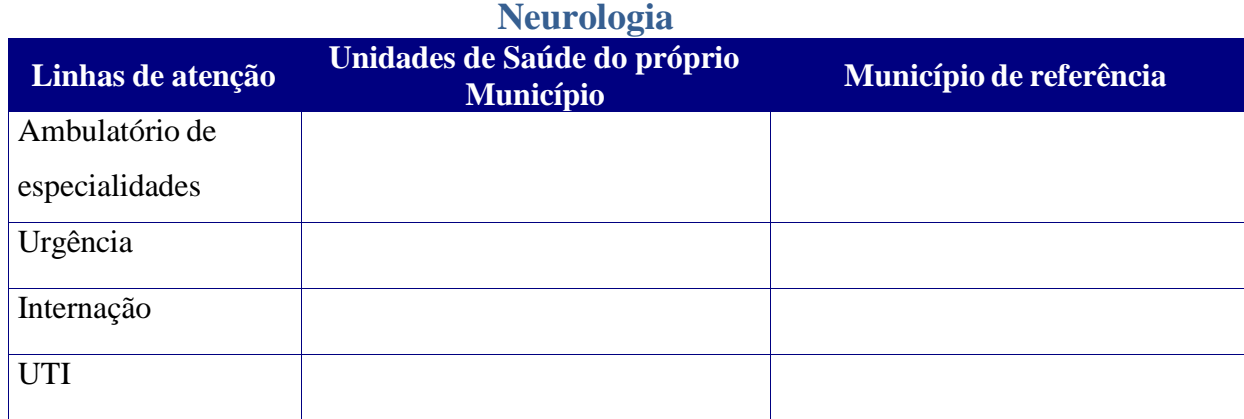

# **Neurocirurgia**

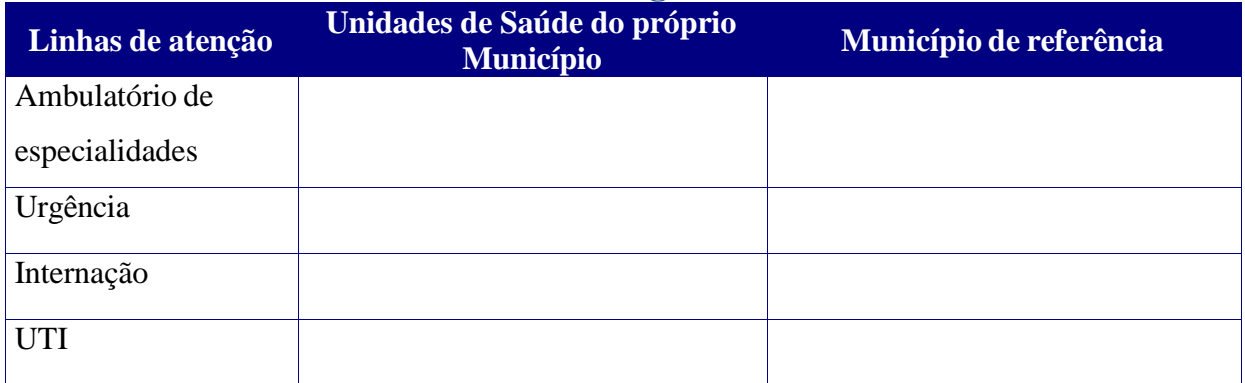

#### **Psiquiatria**

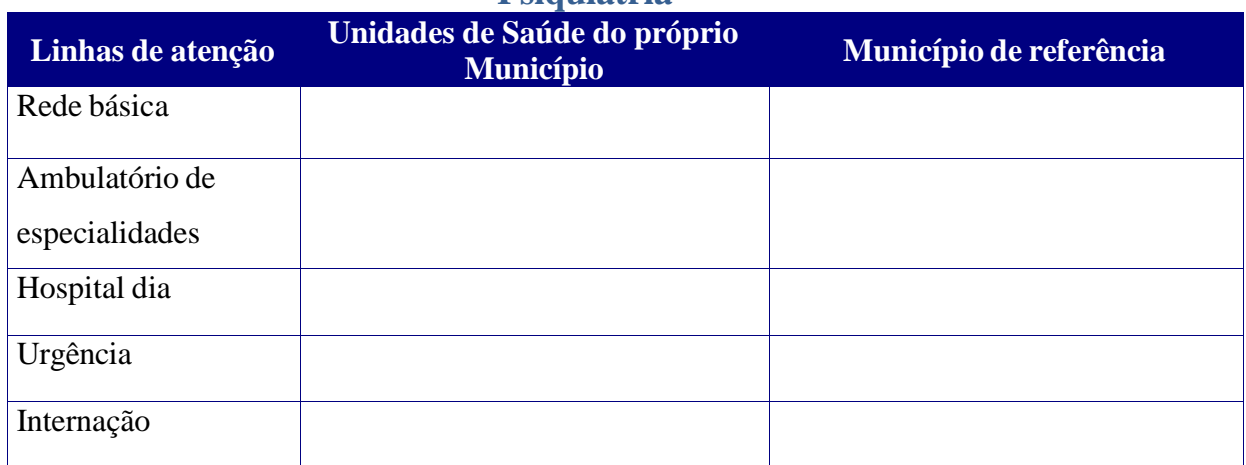

# **Cirurgia pediátrica**

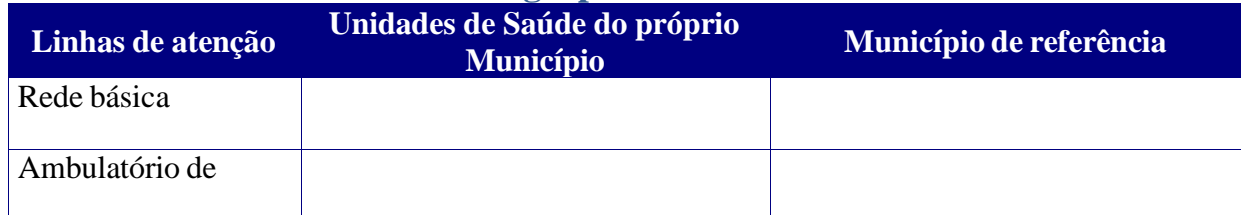

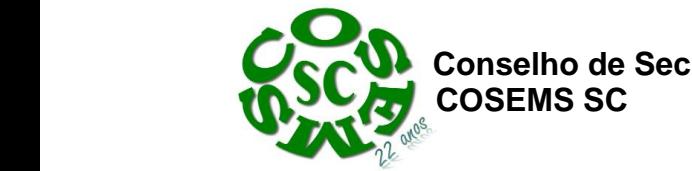

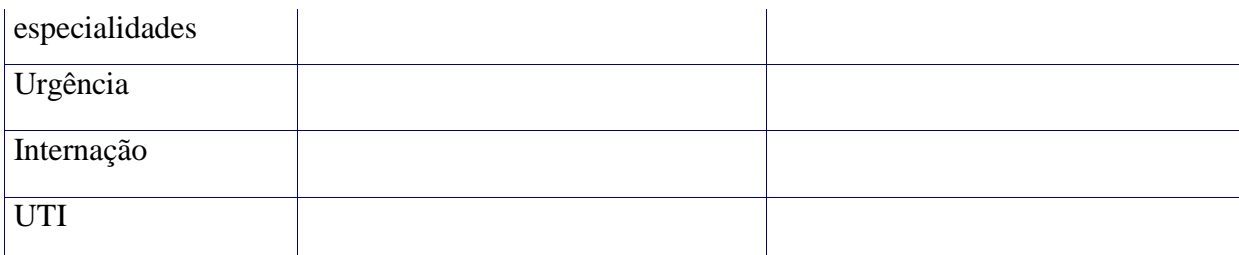

# **Cirurgia vascular**

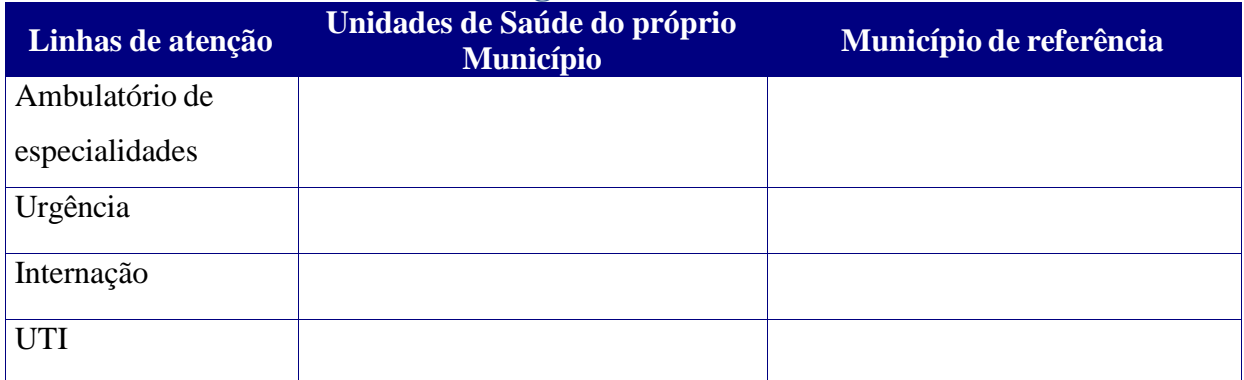

# **Cirurgia plástica**

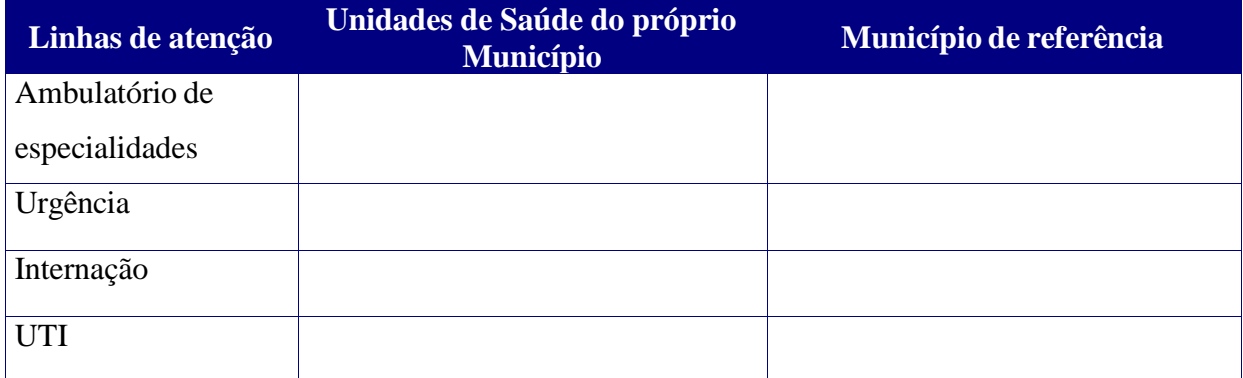

# **Doenças Infecto-contagiosas**

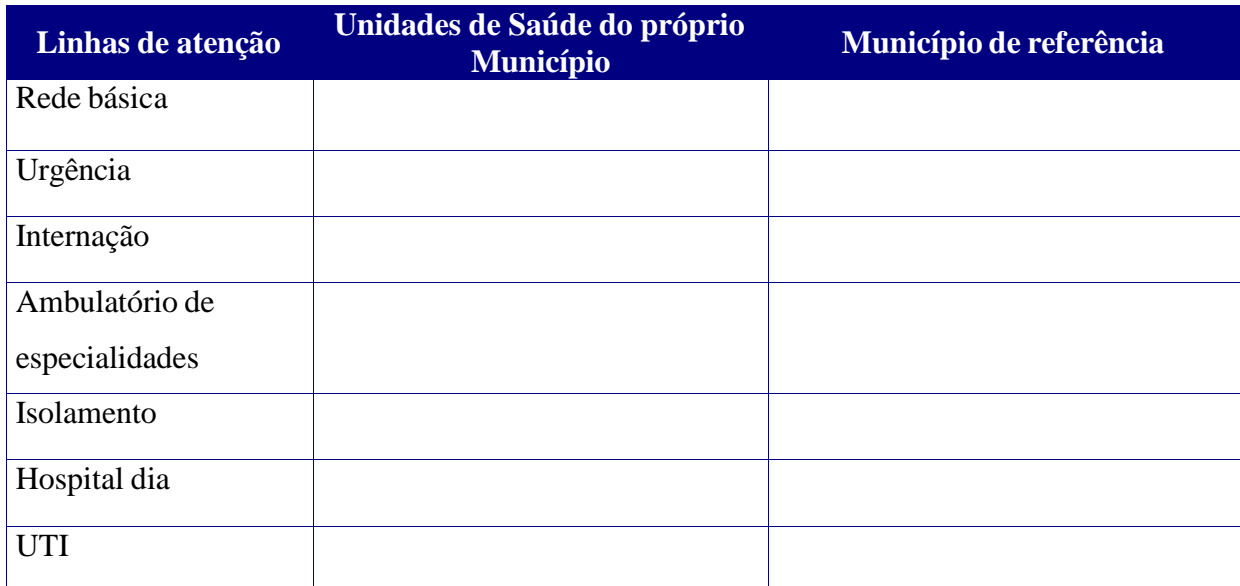

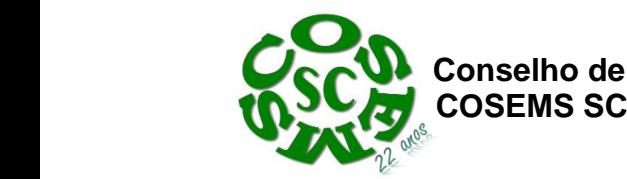

# **APOIODIAGNÓSTICO**

**Endoscopia**

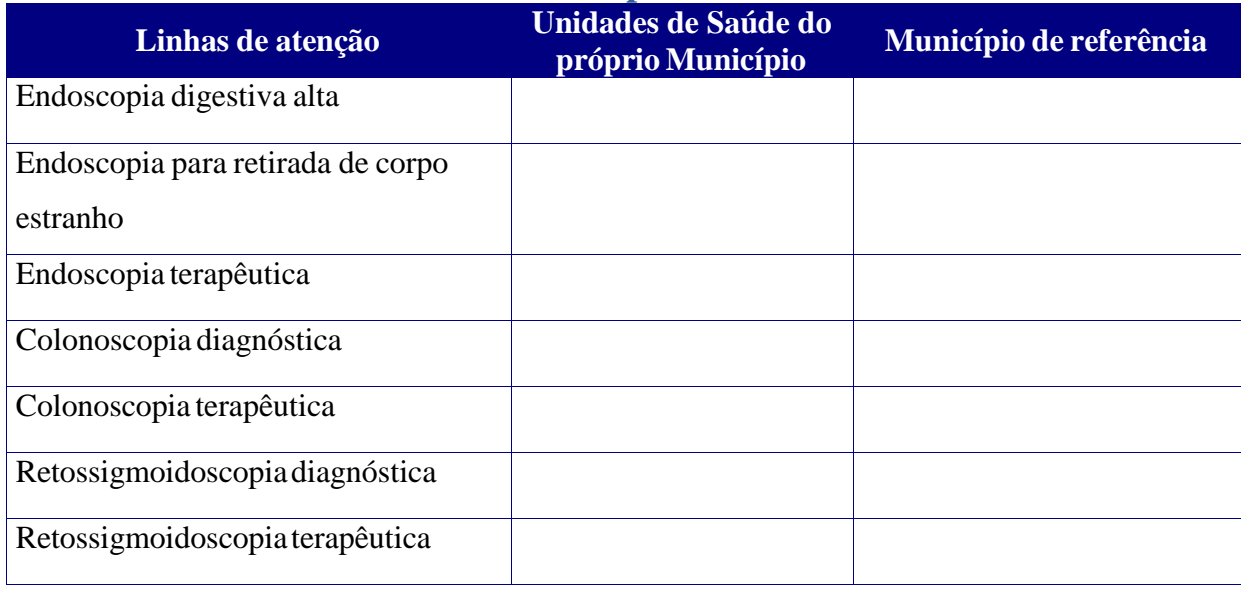

# **Ultra-sonografia**

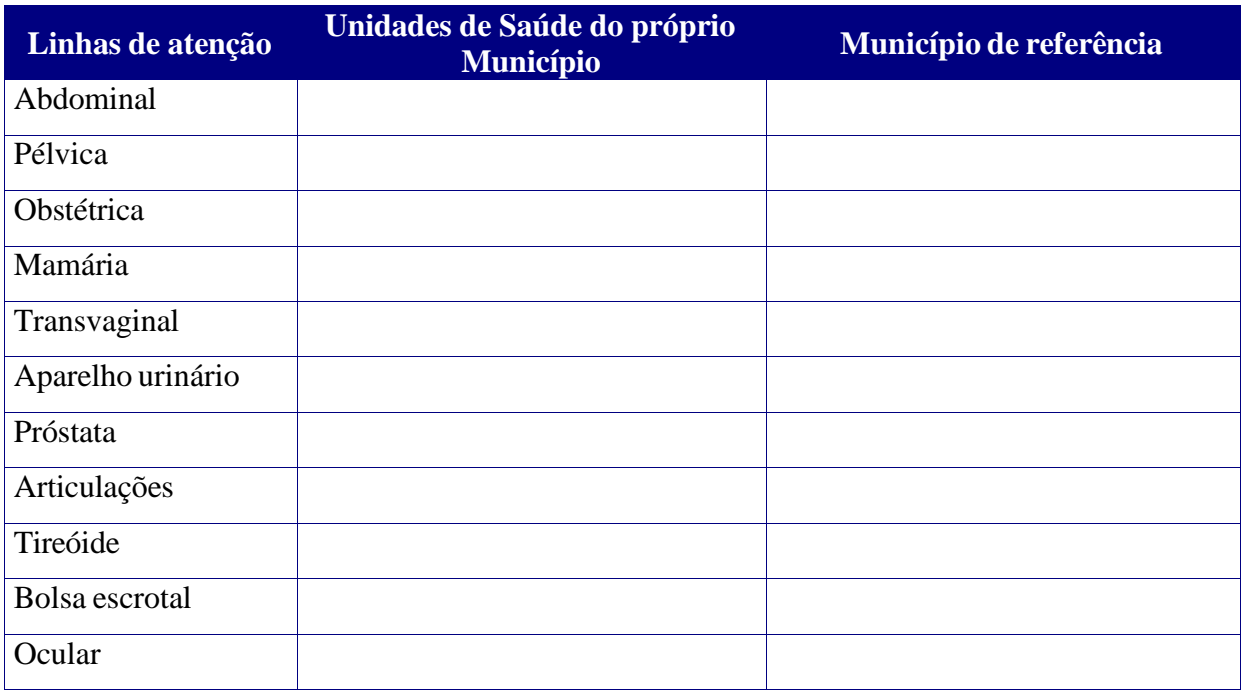

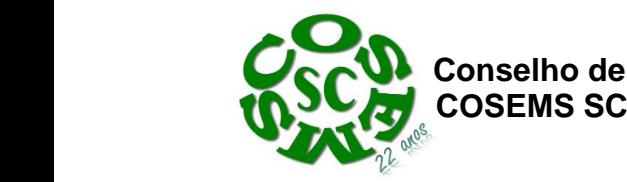

# **Radiodiagnós**

#### **tico**

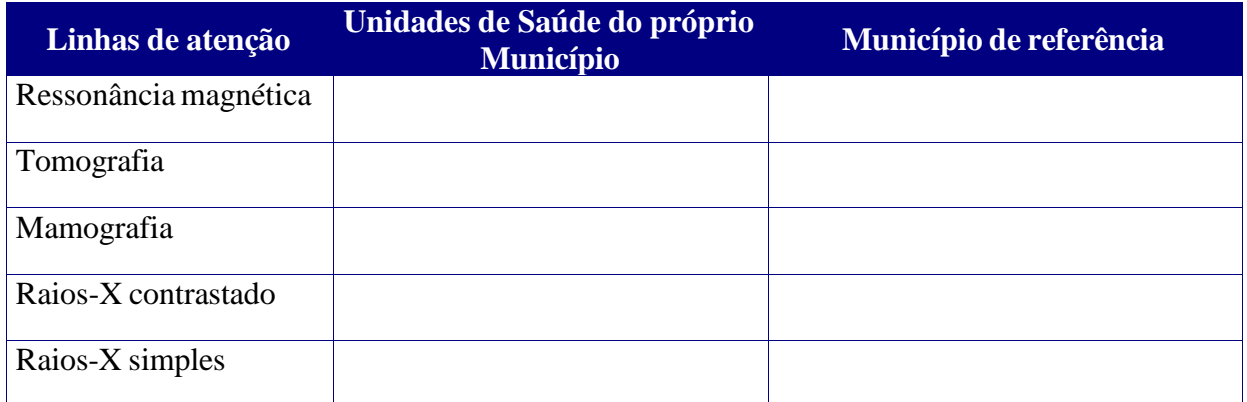

## **Diagnose**

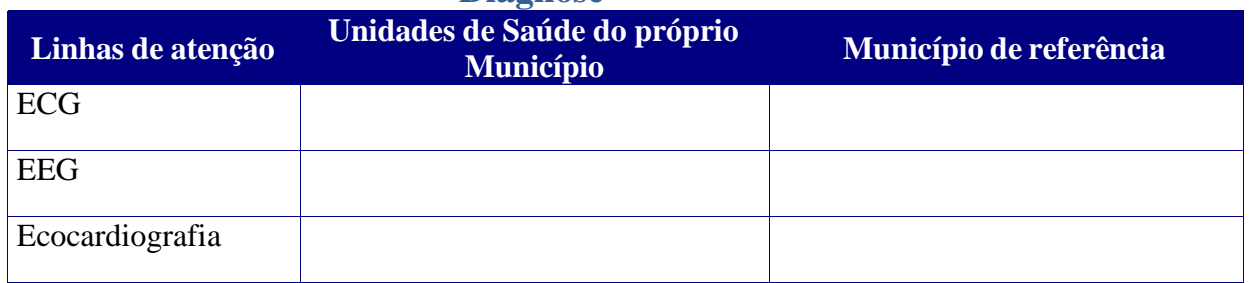